WebServices Installation Guide

# **Oracle Financial Services Lending and Leasing**

Release 14.3.1.0.0

Part No. E82458-01

March 2017

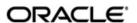

WebServices Installation Guide March 2017 Oracle Financial Services Software Limited

Oracle Park

Off Western Express Highway
Goregaon (East)
Mumbai, Maharashtra 400 063
India
Worldwide Inquiries:
Phone: +91 22 6718 3000
Fax:+91 22 6718 3001

www.oracle.com/financialservices/

Copyright © 2007, 2017, Oracle and/or its affiliates. All rights reserved.

Oracle and Java are registered trademarks of Oracle and/or its affiliates. Other names may be trademarks of their respective owners.

U.S. GOVERNMENT END USERS: Oracle programs, including any operating system, integrated software, any programs installed on the hardware, and/or documentation, delivered to U.S. Government end users are "commercial computer software" pursuant to the applicable Federal Acquisition Regulation and agency-specific supplemental regulations. As such, use, duplication, disclosure, modification, and adaptation of the programs, including any operating system, integrated software, any programs installed on the hardware, and/or documentation, shall be subject to license terms and license restrictions applicable to the programs. No other rights are granted to the U.S. Government.

This software or hardware is developed for general use in a variety of information management applications. It is not developed or intended for use in any inherently dangerous applications, including applications that may create a risk of personal injury. If you use this software or hardware in dangerous applications, then you shall be responsible to take all appropriate failsafe, backup, redundancy, and other measures to ensure its safe use. Oracle Corporation and its affiliates disclaim any liability for any damages caused by use of this software or hardware in dangerous applications.

This software and related documentation are provided under a license agreement containing restrictions on use and disclosure and are protected by intellectual property laws. Except as expressly permitted in your license agreement or allowed by law, you may not use, copy, reproduce, translate, broadcast, modify, license, transmit, distribute, exhibit, perform, publish or display any part, in any form, or by any means. Reverse engineering, disassembly, or decompilation of this software, unless required by law for interoperability, is prohibited.

The information contained herein is subject to change without notice and is not warranted to be error-free. If you find any errors, please report them to us in writing.

This software or hardware and documentation may provide access to or information on content, products and services from third parties. Oracle Corporation and its affiliates are not responsible for and expressly disclaim all warranties of any kind with respect to third-party content, products, and services. Oracle Corporation and its affiliates will not be responsible for any loss, costs, or damages incurred due to your access to or use of third-party content, products, or services.

## **Table of Contents**

| 1. | Pre  | face                                                         | 1-1  |
|----|------|--------------------------------------------------------------|------|
|    | 1.1  | Prerequisites                                                | 1-1  |
|    | 1.2  | Audience                                                     | 1-1  |
|    | 1.3  | Conventions Used                                             | 1-1  |
| 2. | Inst | talling WebServices Database Objects                         | 2-1  |
| 3. | Dep  | oloying Application Interface WebServices                    | 3-1  |
|    | 3.1  | Creating Data Sources for WebServices                        |      |
|    | 3.2  | Working with SSL                                             | 3-7  |
|    |      | 3.2.1 Steps to Import Certificates to keystore               | 3-7  |
|    |      | 3.2.2 Enable SSL Debugging                                   | 3-9  |
|    |      | 3.2.3 Connecting to service supporting only TLS protocol     | 3-9  |
|    | 3.3  | Create RouteOne Credentials and System Policies              | 3-9  |
|    | 3.4  | Deploying Webservices                                        | 3-11 |
|    |      | 3.4.1 Deployment of WebServices in Enterprise Manager        | 3-11 |
| 4. | Cor  | nfiguring Weblogic Policy on WebServices                     | 4-1  |
| 5. | Ver  | ifying Successful Installation                               | 5-1  |
|    | 5.1  | Steps to Verify Successful Webservices deployment:           | 5-1  |
|    | 5.2  | Steps to Verify Successful Interface (Route One) deployment: |      |
| 6. | Ena  | able Logging                                                 | 6-1  |
|    | 6.1  | Enabling WebService Log                                      |      |
|    | 6.2  | Enabling SQL Log for WebServices Component                   |      |
| 7. | Cor  | nfiguring RESTful WebService                                 |      |
|    | 7.1  | Create Data Sources for RESTful WebService                   |      |
|    | 7.2  | Deploy RESTful WebService                                    |      |
| 8. | Apr  | pendix - Configuration parameters                            |      |
|    |      | ı ı                                                          |      |

### 1. Preface

This document contains notes and installation steps needed to install WebServices. Oracle Financial Services Lending and Leasing relies on several pieces of Oracle software in order to run and this document is in no way meant to replace Oracle documentation supplied with the WebServices product or available via Oracle technical support. The purpose of this document is only meant to supplement the Oracle documentation and to provide Oracle Financial Services Lending and Leasing specific installation instructions.

For recommendations on security configuration, refer Security Configuration Guide.

It is assumed that anyone installing Oracle Financial Services Lending and Leasing will have a thorough knowledge and understanding of WebServices.

This guide covers the following processes.

- Installing WebServices Database Objects
- Deploying Application Interface WebServices
- Configuring Weblogic Policy on WebServices

### 1.1 **Prerequisites**

- Download and Install the Oracle WebLogic Server 12c Version 12.2.1.0.0 from <a href="http://www.oracle.com/technetwork/middleware/weblogic/downloads/wls-main-097127.html">http://www.oracle.com/technetwork/middleware/weblogic/downloads/wls-main-097127.html</a>). They are available from the following sources:
  - Oracle Software Delivery Cloud (http://edelivery.oracle.com/)
  - Oracle Technology Network (OTN)
- 2. It is assumed that the Oracle Financial Services Lending and Leasing DB is installed and configured, before running the WebServices installer.

### 1.2 <u>Audience</u>

This document is intended for system administrators or application developers who are installing Oracle Financial Services Lending and Leasing Application.

### 1.3 Conventions Used

| Term        | Refers to                                     |
|-------------|-----------------------------------------------|
| Application | Oracle Financial Services Lending and Leasing |

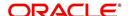

## 2. Installing WebServices Database Objects

Download and unzip the the WebServices database - ofsllxws.zip.

#### Run \$ ./installofsllxwsdb.sh

-bash-4.1\$ ./installofsllxwsdb.sh

This installer adds the required tables and packages to the apllication database.

Continue? [y/n]: y

### Enter 'y' when prompted to continue.

Oracle Financial Services Lending and Leasing Webservices DB Installer

Important Note:

It is expected to have the OFSLL Application DB been installed and configured before running this installer.

This installer adds the required tables and packages to the same OFSLL DB schema.

Continue? [y/n]: y

Enter the Oracle Financial Services Lending and Leasing Home Path? (usually /home/ofsll): /scratch/work\_area/DEV/OFSLLREL

OFSLLHOME=/scratch/work\_area/DEV/OFSLLREL
Okay? [y/n]: y

| Script Prompts                                          | Description and Action Required                                                                         |
|---------------------------------------------------------|----------------------------------------------------------------------------------------------------|
| Oracle Financial Services Lending and Leasing Home Path | Enter the path to the home directory. This is referred to as \$OFSLL_HOME. Enter 'y' when prompted for. |

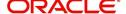

Oracle Financial Services Lending and Leasing Webservices DB Installer

Important Note:

It is expected to have the OFSLL Application DB been installed and configured

before running this installer.

This installer adds the required tables and packages to the same OFSLL DB schema.

Continue? [y/n]: y

Enter the Oracle Financial Services Lending and Leasing Home Path? (usually /home/ofsll): /scratch/work\_area/DEV/OFSLLREL

OFSLLHOME=/scratch/work\_area/DEV/OFSLLREL Okay? [y/n]: y

Enter the Oracle DB Home Path? /scratch/app/db12c/product/12.1.0/dbhome\_1

ORAHOME=/scratch/app/db12c/product/12.1.0/dbhome\_1 Okay? [y/n]: y

Enter the Oracle SID? ORCL INSTANCENAME=ORCL Okay? [y/n]: y

| Script Prompts      | Description and Action Required                                                                                    |  |
|---------------------|----------------------------------------------------------------------------------------------------|--|
| Oracle DB Home Path | Enter the path to the Oracle DB home directory. This is referred to as \$ORACLE_HOME. Enter 'y' when prompted for. |  |
| Oracle SID          | Enter the Name of Oracle Instance. Enter 'y' when prompted for.                                                    |  |

Important Note:

Here is a list of CRITICAL environment variables and their settings:

PATH=/usr/lib64/qt-3.3/bin:/usr/kerberos/sbin:/usr/kerberos/bin:/usr/bin:/usr/dev\_infra/platform/bin:/usr/dev\_infra/generic/bin:11R6/bin:/usr/local/ade/bin:/scratch/app/db12c/product/12.1.0/dbhome\_1/bin

ORACLE\_HOME=/scratch/app/db12c/product/12.1.0/dbhome\_1

ORACLE\_SID=ORCL

OFSLL\_HOME=/scratch/work\_area/DEV/OFSLIREL

With the above environment, you should be able start SQLFlus and connect to the database. If you cannot, correct the environment and restart the script to continue.

Continue? [y/n]: y

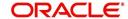

### The script lists and sets the CRITICAL environment variables

```
Here is a list of CRITICAL environment variables and their settings:

PATH=/usr/lib64/qt-3.3/bin:/usr/kerberos/sbin:/usr/kerberos/bin:/bin:/usr/bin:/usr/dev_infra/platform/bin:/usr/dev_infra/generic/bin
11R6/bin:/usr/local/ade/bin:/scratch/app/dbl2c/product/12.1.0/dbhome_1/bin
ORACLE SID=ORCL
OFSIL_HOME=/scratch/work_area/DEV/OFSILREL
With the above environment, you should be able start SQLFlus and connect
to the database. If you cannot, correct the environment and restart the
script to continue.

Continue? [y/n]: y
.......
Oracle Financial Services Lending and Leasing Webservices Database Object Installation
The following items are available for installation:

1. database tables (47)
3. database tables (47)
4. database tables (47)
5. database package specs (254)
6. database package specs (254)
6. database package specs (262)
7. database indexes (30)
8. System Seed Data (0)

Continue with Installation? [y/n]: y

Continue with Installation? [y/n]: y
```

# Enter 'y' when prompted to continue. A list of items available for installation are listed. Enter 'y' when prompted to 'Continue with Installation'.

```
Oracle Financial Services Lending and Leasing Webservices Database Object Installation

The following items are available for installation:

1. database types (173)
2. database tables (47)
3. database views (157)
4. database trigger (4)
5. database package specs (254)
6. database package bodies (262)
7. database indexes (30)
8. System Seed Data (0)

Continue with Installation? [y/n] : y

Log files will be located in /scratch/work_area/DEV/OFSLLREL/logs/ofsll_xws_install_logs
Press Enter to Continue...

Enter the Oracle userid (schema name) that will own the Oracle Financial Services Lending and Leasing objects? (usually ofsllprd): OFSLLREL

Enter the password for this userid:
```

### Sets the path for the location of log files. Press 'Enter' to continue.

| Script Prompts                                                                         | Description and Action Required |
|----------------------------------------------------------------------------------------|---------------------------------|
| Oracle User ID that will own the Oracle Financial Services Lending and Leasing objects | Valid User ID                   |
| Password for this User ID                                                              | Valid Password                  |

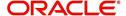

### The script installs the objects.

```
PL/SQL procedure successfully completed.

PL/SQL procedure successfully completed.

PL/SQL procedure successfully completed.

PL/SQL procedure successfully completed.

PL/SQL procedure successfully completed.

Commit complete.

Recompiling Invalid Objects...

my: cannot stat '/tmp/recomp_obj..23135.log': No such file or directory

Oracle Financial Services Lending and Leasing Webservices DB Object Installation Com
```

While installing, the script recompiles the invalid objects and completes the installation of DB objects.

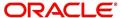

## 3. Deploying Application Interface WebServices

## 3.1 <u>Creating Data Sources for WebServices</u>

Create a new server on the console which will be specifically for WebServices.

1. Login to WebLogic Server 12c console (http://hostname:port/console).

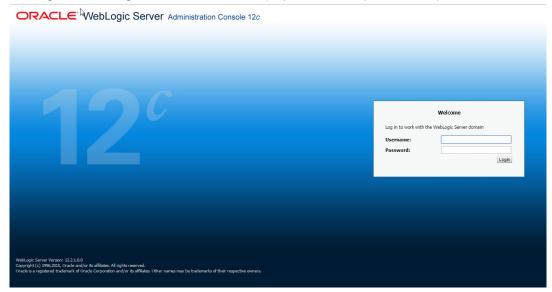

2. The following window is displayed.

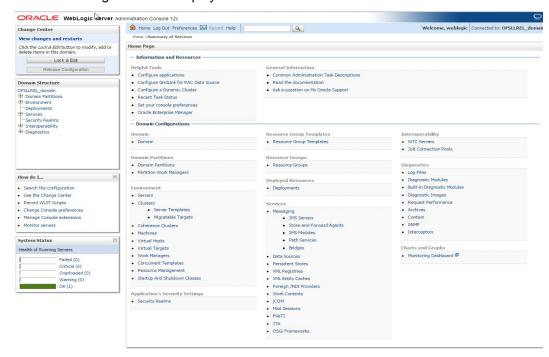

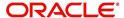

3. Click Domain Name > Services > Data Sources. The following window is displayed.

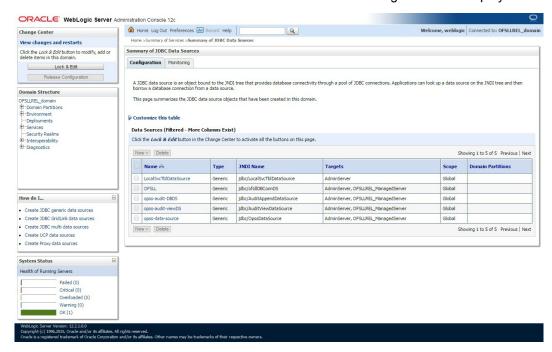

4. Click 'Lock & Edit' button on the left panel. Click 'New' on right panel and select 'Generic Data Source'.

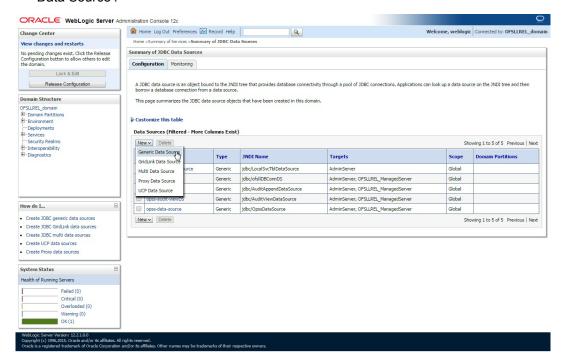

5. Specify the following details:

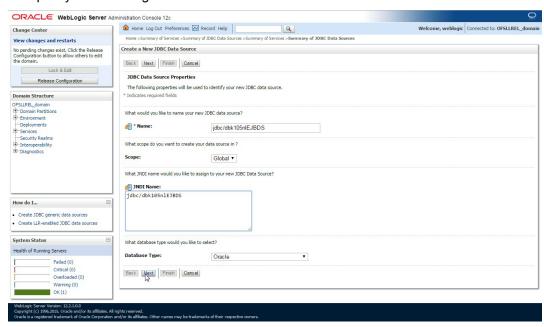

- Enter Data source Name.
- Enter JNDI Name as 'jdbc/dbk105nlEJBDS'.
- Select 'Oracle' as Database Type.
- 6. Click 'Next'. The following window is displayed.
- Select the Database Driver 'Oracle's Driver(Thin) for Instance connections; Versions: Any' as shown.

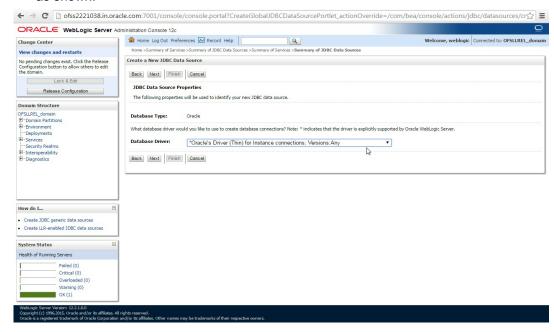

8. Click 'Next'. The following window is displayed.

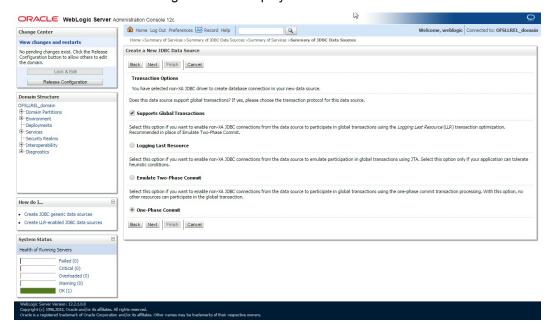

9. Click 'Next'. The following window is displayed.

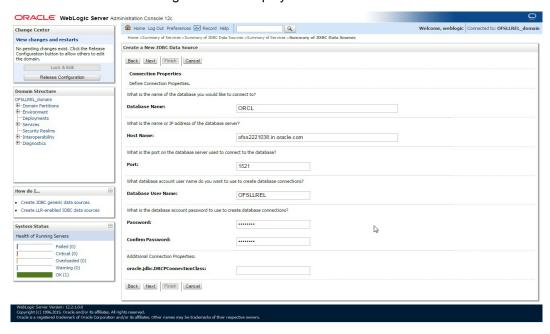

10. Enter the Database details.

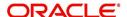

11. Click 'Next'. The following window is displayed.

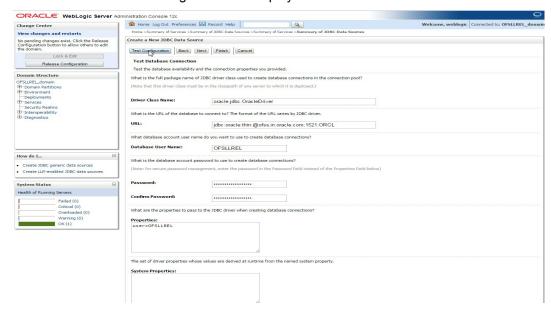

12. Click 'Test Configuration'. The following window is displayed indicating a confirmation message as 'Connection test succeeded'.

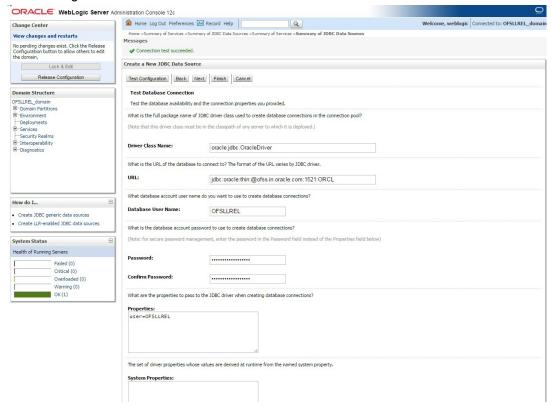

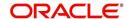

13. Click 'Next'. The following window is displayed.

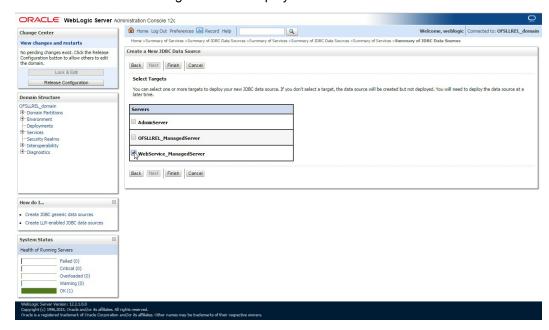

14. Select target WebServices Server and click 'Finish'. The following window is displayed.

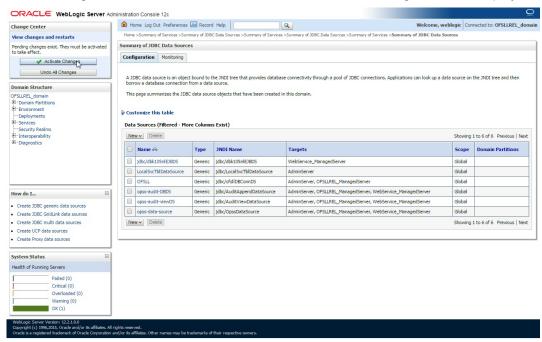

15. Click 'Activate Changes'.

Similarly follow the above steps to create the following data sources:

jdbc/dbkwsDS

jdbc/IN1HukWznG0b4esj

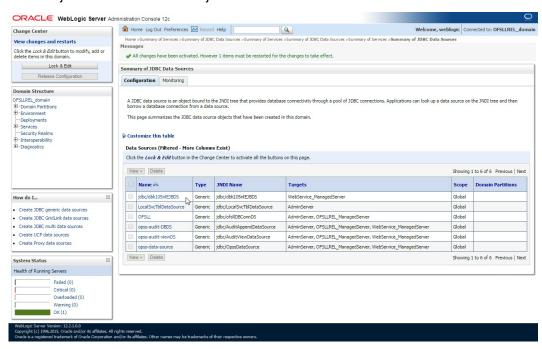

### 3.2 Working with SSL

It is not recommended to run OFSLL WebServices with the test certificates in production. You have to get:

- Vendor public production key/certificates for SSL handshake. These have to be imported into weblogic truststore.
- 2. RO public production key/certificates to validate digital signature in the RO inputs. This has to be imported into dls\_cacerts keystore mentioned in the configuration file.
- Generate production grade public/private key signed by appropriate CA. The public key
  has to be shared with RO so that they can validate digital signature in OFSLL requests.
  The corresponding private key should not be shared, should be imported into dls\_cacerts
  keystore mentioned in the configuration file and used to add the digital signature in RO
  requests.

#### **Additional Notes**

- While testing with the test certificates, you may get error: 'Signature verification failed because RSA key public exponent [3] is too small'.
  - As a fix, you need to add the following in the start-up script: 'Dweblogic.security.SSL.allowSmallRSAExponent=true'
- You may encounter error: 'java.security.InvalidKeyException: Illegal key size or Cipher not initialize'.
  - As a fix add the following in the start-up script: 'Dweblogic.security.SSL.nojce=true'
- You may encounter error: 'java.security.InvalidAlgorithmParameterException: the trustAnchors parameter must be non-empty'.
  - As a fix remove the '-DUseSunHttpHandler=true' SSL option if any from the startup script.

### 3.2.1 Steps to Import Certificates to keystore

1. The JKS(dls\_cacerts) should be available under /WEB-INF/classes/config.

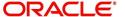

- 2. Save all the certificates from the vendor website. Note to save the certificates in "Base-64 encoded X.509(.CER)" and with extn .cer. Steps for saving certificates from the vendor website:
  - Click on the padlock and choose 'View Certificates'.

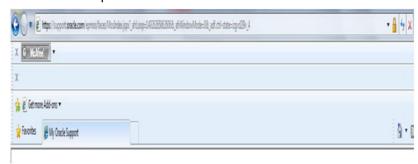

Click on the Certification Path tab and select the certificate with the 'Name' and 'Issued
To' the same as the user-defined ID.

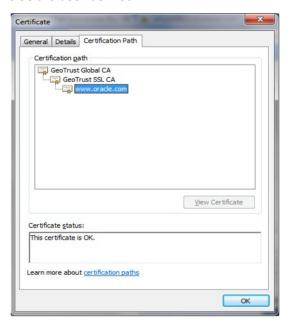

• Go to the Details tab.

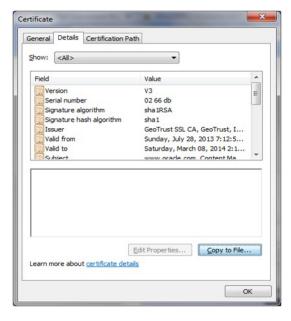

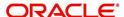

 Click on the 'Copy to File' button, and click 'Next'. Select 'Base-64 encoding' and save the file somewhere on your local computer.

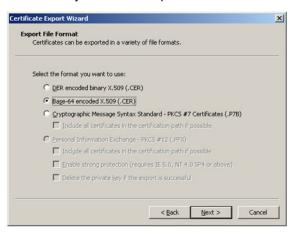

- 3. Run following command to import certificate into JKS(dls\_cacerts)
  - "keytool -keystore <Key store Path> /dls\_cacerts -import -trustcacerts -file
     Certificate location in file system>\xxx.cer -alias <alias as mentioned in config file>
- 4. Run following command to view details of certificate like expiration date of certificate etc.
  - "keytool -list -rfc -alias alias <alias as mentioned in config file> -keystore <Key store Path> /dls cacerts
  - "keytool -list -v -alias alias <alias as mentioned in config file> -keystore <Key store</li>
     Path> /dls\_cacerts

For more details on keytool refer the link: <a href="http://docs.oracle.com/javase/7/docs/technotes/tools/windows/keytool.html">http://docs.oracle.com/javase/7/docs/technotes/tools/windows/keytool.html</a>

### 3.2.2 Enable SSL Debugging

SSL debugging can be enabled by adding the following to managed server start-up script: 'Dssl.debug=true'

### 3.2.3 Connecting to service supporting only TLS protocol

For WLS 12c by default (acting as a client) will send sslv2 hello for the SSL handshake to TLS service. The TLS service will not respond to SSLv2 hello and the connection will be dropped.

The fix for the problem is to set Dweblogic.security.SSL.protocolVersion=TLS1 at the Managed server level in which the WebServices have been deployed.

### 3.3 Create RouteOne Credentials and System Policies

In order Configure RouteOne, you need to create credentials and system policies.

1. Login to Oracle Enterprise Manager 12c (http://hostname:port/em).

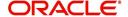

On the left panel, right click on OFSLL\_domain and select Security > System Policies > Credentials. The following window is displayed.

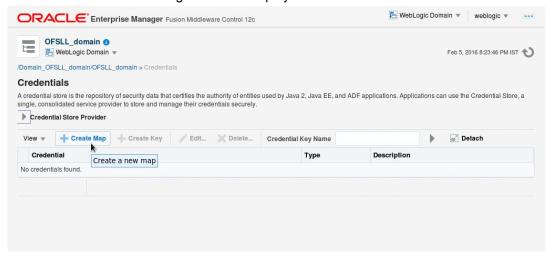

3. Click 'Create Map'. The following window is displayed.

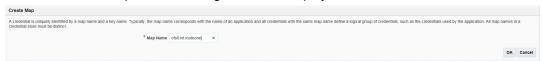

- 4. Enter Map Name as 'ofsll.int.routeone' and click 'OK'.
- 5. Click 'Create Key'. The following window is displayed.

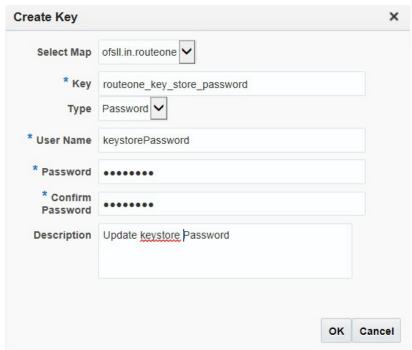

6. Click 'OK'.

Similarly you need to create the following Maps and corresponding keys as indicated in following table.

|--|

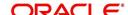

| ofsII.in<br>t.rou-<br>teone | routeone_key<br>store_password    | keystore-<br>Password | changeit            | The keystore password                                                                                 |
|-----------------------------|-----------------------------------|-----------------------|---------------------|----------------------------------------------------------------------------------------------------|
|                             | routeone_key_alias                | roKeyAlias            | routeone<br>pub_tst | RouteOne's public key alias name.The public key is needed to verify the xml signature of the request. |
|                             | routeone_ss-<br>cro_key_alias     | sscroKeyAlia<br>s     | ssc_route-<br>one   | OFSLL's private key<br>alias name. The private<br>key is used to sign xml<br>response to RouteOne     |
|                             | routeone_ss-<br>cro_key_passsword | sscroKey-<br>Password | demot-<br>estSSCR1  | OFSLL's private key password                                                                          |

You need to provide access permission for the below mapping. For details on how to set the access permission, refer to section 'Create Credentials and System Policies' in Application Installation guide.

| Permission Class                                                      | Resource Name                                           | Permission<br>Actions |
|-----------------------------------------------------------------------|---------------------------------------------------------|-----------------------|
| oracle.security.jps.service.cred-<br>store.CredentialAccessPermission | context=SYSTEM,mapName=<br>ofsll.int.routeone,keyName=* | read                  |

## 3.4 **Deploying Webservices**

### 3.4.1 <u>Deployment of WebServices in Enterprise Manager</u>

- 1. Download and unzip the WebServices ofsllxws.zip.
- 2. Following is a mapping of which EAR is needed for which service:

| dbkls-<br>xxws.ws.app.ear                                                                              | dbkls-xxws.ws.app-<br>dt.ear                                                       | dbkls-<br>xxws.ws.app-<br>ds.ear                  | dbkls-<br>xxws.ws.app-<br>ro.ear                                                    |
|----------------------------------------------------------------------------------------------------|------------------------------------------------------------------------------------|---------------------------------------------------|-------------------------------------------------------------------------------------|
| DialerIntegrator:<br>Service to integrate<br>with third party<br>dialer systems                        | <b>DT Interface</b> : To receive loan application from dealer track                | DS Interface: To receive edocs application update | RO Interface: To receive loan application from route one                            |
| CSSAccountDe-<br>tailsRequestSer-<br>vice: Service to<br>fetch Account<br>Details by account<br>number | DT Interface: To<br>receive loan applica-<br>tion/deal update from<br>dealer track | DS Interface: To receive edocs comment update     | RO Interface: To<br>receive loan appli-<br>cation/deal<br>refresh from route<br>one |

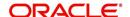

| CSSAccount-<br>SearchRequest-<br>Service: Service to<br>fetch Account<br>Details by attrib-<br>utes such as<br>AccountNumber,<br>CustomerFirst-<br>Name, Customer-<br>LastName, SSN | DT Interface: To receive comments from dealer track                             | DS Interface: To receive edocs location update | RO Interface: To receive comments from route one                                     |
|----------------------------------------------------------------------------------------------------|---------------------------------------------------------------------------------|------------------------------------------------|--------------------------------------------------------------------------------------|
| CSSPostTransac-<br>tionsRequestSer-<br>vice: To post<br>different transac-<br>tions such as<br>update address,<br>update phone num-<br>ber, update ACH<br>details, etc              | LOSPostStatusRe-<br>questService: To post<br>comments to dealer<br>track        |                                                | LOSPostStatus-<br>RequestService:<br>To post com-<br>ments to route<br>one           |
| CSSAccountPay-<br>OffQuoteRequest-<br>Service: To get the<br>account payoff<br>quote                                                                                                | LOSPostStatusRequestService: To post application status to dealer track         |                                                | LOSPostStatus-<br>RequestService:<br>To post applica-<br>tion status to route<br>one |
| LOSeApplication-<br>RequestSer-<br>vice:Edocs<br>application update<br>service                                                                                                    | ILOSPostDealerDe-<br>tailsService: To post<br>dealer details to dealer<br>track |                                                | ILOSPostDealer-<br>DetailsService:<br>To post dealer<br>details to dealer<br>track   |
| LOSApplication-<br>RequestService:<br>Loan application<br>entry service                                                                                                    |                                                                                 |                                                |                                                                                      |
| LOSApplication-<br>SearchRequest-<br>Service:<br>Application Search<br>service                                                                                                    |                                                                                 |                                                |                                                                                      |
| LOSApplication-<br>SearchRequest-<br>Service:<br>Application Search<br>service                                                                                                    |                                                                                 |                                                |                                                                                      |
| LOSApplication-<br>CommentUpdate-<br>Service: Edocs<br>application com-<br>ment update ser-<br>vice                                                                                 |                                                                                 |                                                |                                                                                      |

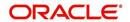

| LOSPostStatusRequestService: Service to post loan application status                       |  |                                                                                  |
|--------------------------------------------------------------------------------------------|--|----------------------------------------------------------------------------------|
| LOSApplica-<br>tionUpdateSer-<br>vice: Service to<br>update an existing<br>application     |  |                                                                                  |
| LOSCheckStatus-<br>RequestService:<br>Service to check<br>application status               |  |                                                                                  |
| LOSApplication-<br>AccountWebSer-<br>vice: Service to<br>create Account<br>number in OFSLL |  |                                                                                  |
|                                                                                            |  | LOSEContract-<br>Service: To<br>recieve contract<br>information from<br>RouteOne |

- 3. Unzip all the ear files present:
  - dbkls-xxws.ws.app.ear
  - dbkls-xxws.ws.app-dt.ear
  - dbkls-xxws.ws.app-ro.ear
  - dbkls-xxws.ws.app-ds.ear

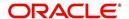

```
-bash-4.1$ unzip ofsllxws.zip -d ofsllxws
Archive: ofsllxws.zip
 inflating: ofsllxws/dbkls-xxws.ws.app-ds.ear
 inflating: ofsllxws/dbkls-xxws.ws.app-dt.ear
 inflating: ofsllxws/dbkls-xxws.ws.app-ro.ear
 inflating: ofsllxws/dbkls-xxws.ws.app.ear
-bash-4.1S cd ofsllxws
-bash-4.151s
ibkls-xxws.ws.app-ds.ear dbkls-xxws.ws.app-dt.ear dbkls-xxws.ws.app-ro.ear
-bash-4.1$ unzip dbkls-xxws.ws.app-ds.ear -d dbkls-xxws.ws.app-ds
Archive: dbkls-xxws.ws.app-ds.ear
  creating: dbkls-xxws.ws.app-ds/META-INF/
 inflating: dbkls-xxws.ws.app-ds/META-INF/application.xml
 inflating: dbkls-xxws.ws.app-ds/dbkls-xws-web-ds.war
-bash-4.1$cd dbkls-xxws.ws.app-ds
-bash-4.1$ ls
ibkls-xws-web-ds.war META-INF
-bash-4.1$ unzip dbkls-xws-web-ds.war -d dbkls-xws-web-ds
Archive: dbkls-xws-web-ds.war
  creating: dbkls-xws-web-ds/WEB-INF/
  creating: dbkls-xws-web-ds/WEB-INF/classes/
                                                                                        Ι
  creating: dbkls-xws-web-ds/WEB-INF/classes/com/
  creating: dbkls-xws-web-ds/WEB-INF/classes/com/ofss/
  creating: dbkls-xws-web-ds/WEB-INF/classes/com/ofss/fll/
  creating: dbkls-xws-web-ds/WEB-INF/classes/com/ofss/fll/utils/
  creating: dbkls-xws-web-ds/WEB-INF/classes/com/ofss/fll/xws/
  creating: dbkls-xws-web-ds/WEB-INF/classes/com/ofss/fll/xws/dialerintegration/
  creating: dbkls-xws-web-ds/WEB-INF/classes/com/ofss/fll/xws/exception/
  creating: dbkls-xws-web-ds/WEB-INF/classes/com/ofss/fll/xws/lookup/
  creating: dbkls-xws-web-ds/WEB-INF/classes/com/ofss/fll/xws/xae/
  creating: dbkls-xws-web-ds/WEB-INF/classes/com/ofss/fll/xws/xcl/
  creating: dbkls-xws-web-ds/WEB-INF/classes/com/ofss/fll/xws/xcs/
```

4. Open each of the unzipped files and unzip the war file.

```
-bash-4.1$ls -lart
total 7920
-rw-r--r-- 1 orafmw oinstall 1074660 Apr 10 08:47 dbkls-xxws.ws.app.ear
-rw-r--r- 1 orafmw oinstall 996280 Apr 10 08:47 dbkls-xxws.ws.app-dt.ear
-rw-r--r- 1 orafmw oinstall 991947 Apr 10 08:47 dbkls-xxws.ws.app-ro.ear
-rw-r--r-- 1 orafmw oinstall 978700 Apr 10 08:47 dbkls-xxws.ws.app-ds.ear
-rw-r---- 1 orafmw oinstall 4032431 Apr 10 15:09 ofsllxws.zip
drwxr---- 8 orafmw oinstall
                                   4096 Apr 10 15:09
                                   4096 Apr 10 16:26 dbkls-xxws.ws.app-ds
drwxr-xr-x 3 orafmw oinstall
drwxr-xr-x 3 orafmw oinstall 4096 Apr 10 16:26 dbkls-xxws.ws.app-dt drwxr-xr-x 3 orafmw oinstall 4096 Apr 10 16:26 dbkls-xxws.ws.app-ro
drwxr---- 6 orafmw oinstall
                                   4096 Apr 10 16:26 .
drwxr-xr-x 3 orafmw oinstall
                                    4096 Apr 10 16:26 dbkls-xxws.ws.app
-bash-4.1$cd dbkls-xxws.ws.app
-bash-4.1$1s
dbkls-xws-web.war META-INF
dbkis-xws-web.war META-INF 7
-bash-4.1$unzip dbkls-xws-web.war
Archive: dbkls-xws-web.war
   creating: WEB-INF/
   creating: WEB-INF/classes/
   creating: WEB-INF/classes/com/
   creating: WEB-INF/classes/com/ofss/
   creating: WEB-INF/classes/com/ofss/fll/
   creating: WEB-INF/classes/com/ofss/fll/utils/
   creating: WEB-INF/classes/com/ofss/fll/xws/
   creating: WEB-INF/classes/com/ofss/fll/xws/dialerintegration/
   creating: WEB-INF/classes/com/ofss/fll/xws/exception/
   creating: WEB-INF/classes/com/ofss/fll/xws/lookup/
```

#### 5. It creates a WEB-INF file

```
-bash-4.1$ls
dbkls-xws-web.war META-INF WEB-INF
```

After unzipping the war file to directory, the directory will have the following structure

- dbkls-xxws.ws.app / dbkls-xxws.ws.app-ds / dbkls-xxws.ws.app-dt / dbklsxxws.ws.app-ro
- /dbkls-xxws.ws.app/dbkls-xws-web

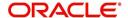

```
WEB-INF (directory)
---->classes (directory)
- config
- class files (in package folders)
----> lib (directory)
- jdom-2.0.6.jar
- OfsllCommonCSF.jar
- soap-2.3.1.jar
-----> wsdl (directory)
- *.wsdl
----> *-java-wsdl-mapping.xml
----> weblogic.xml
----> weblogic-webservices.xml
----> weblogic-webservices-policy.xml
```

----> webservices.xml

6. To edit the web interface config files, navigate to the above WEB-INF > classes > config. Edit the following configuration files with the application url and port.

For complete details on configuration parameters, refer to "Appendix - Configuration parameters" section in Appendix chapter.

ds\_servlet\_init.conf-This is the configuration file only for edocs servlet interface

```
#### XML schema to use when validating incoming application update
#### (comments) messages

#### URL for OFSLL eDocs web service

LOSeApplicationRequestServiceURL = http://<localhost>:<port>/dbkls-xws-app-ds/LOSeApplicationRequestService

LOSApplicationCommentUpdateServiceURL = http://<localhost>:<port>/dbkls-xws-app-ds/LOSApplicationCommentUpdateService

LOSApplicationLocationUpdateServiceURL = http://<localhost>:<port>/dbkls-xws-app-ds/LOSApplicationLocationUpdateService

#### URL for OFSLL application update web service
```

dt\_servlet\_init.conf- This is the configuration file only for dealer track servlet interface

```
#### URL for OFSLL new application web service
LOSApplicationRequestServiceURL = http://<localhost>:<port>/dbkls-xws-app-dt/LOSApplicationRequestService
#### URL for OFSLL application update web service
LOSApplicationUpdateServiceURL = http://<localhost>:<port>/dbkls-xws-app-dt/LO3ApplicationUpdateService
```

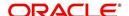

ro\_servlet\_init.conf- This is the configuration file only for route one servlet interface

#### URL for OFSLL new application web service LOSApplicationRequestServiceURL = <a href="http://<localhost>i<port>/dbkls-xws-app-ro/LOSApplicationRequestService">http://<localhost>i<port>/dbkls-xws-app-ro/LOSApplicationRequestService</a> #### URL for OFSLL application update web service  ${\tt LOSApplicationUpdateServiceURL = $ \underline{\tt http://< local host} > \underline{\tt i} < port > \underline{\tt dokls - xws - app - ro/LOSApplicationUpdateService} } $ $ \underline{\tt local host} > \underline{\tt i} < port > \underline{\tt identity - away - app - ro/LOSApplicationUpdateService} } $ $ \underline{\tt local host} > \underline{\tt identity - away - app - ro/LOSApplicationUpdateService} $ $ \underline{\tt identity - away - app - ro/LOSApplicationUpdateService} $ $ \underline{\tt identity - away - app - ro/LOSApplicationUpdateService} $ $ \underline{\tt identity - away - app - ro/LOSApplicationUpdateService} $ $ \underline{\tt identity - away - away -$ #### URL for OFSLL e contract web service  ${\tt LOSeContractWebServiceServiceURL = } \underline{\tt http://<localhost>; <port>/\underline{\tt dbkls-xws-app-ro/LOSEContractService}$ 

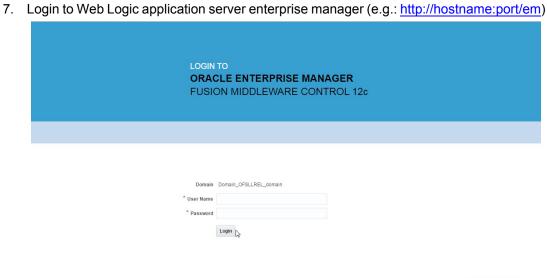

Copyright © 1996, 2015, Oracle and/or its affiliates. All rights reserved. Oracle is a registered trademark of Oracle Corporation and/or its affiliates. Other names may be trademarks of their respective

8. Enter valid login credentials. The following window is displayed.

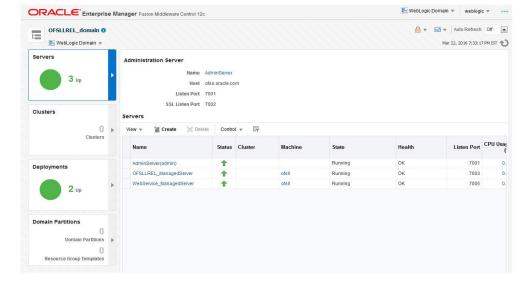

ORACLE!

9. Expand the weblogic domain present in the left pane. The following window is displayed.

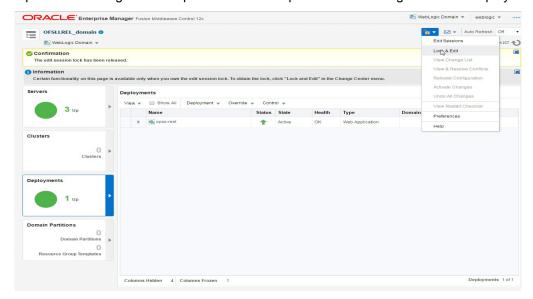

10. Right click on WebService\_ManagedServer in left panel, select Application Deployment > Deploy.

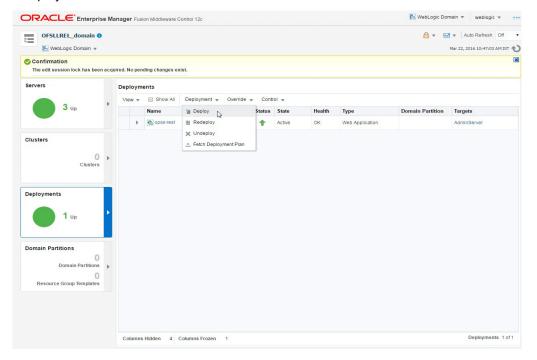

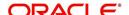

11. The following window is displayed.

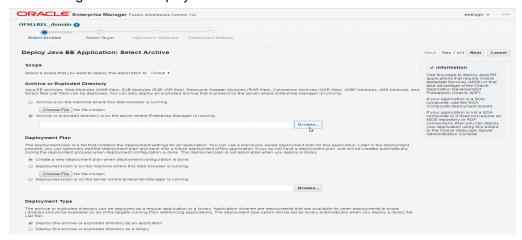

12. Browse to the folder containing the WebService.

Eg: /scratch/ofsllxws/dbkls-xxws.ws.app

Click 'Next'.

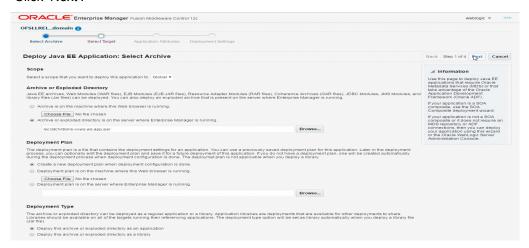

13. The following window is displayed. Select the server on which the WebService needs to be deployed. Click 'Next'.

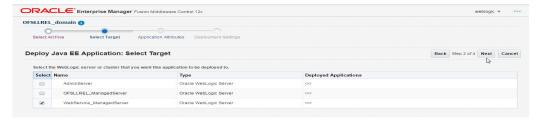

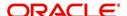

14. The following window is displayed. Check the context root and click 'Next'.

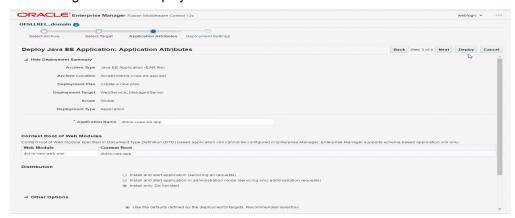

15. The following window is displayed. Click 'Deploy'.

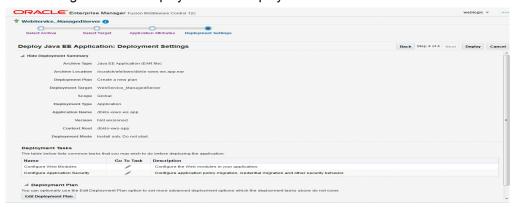

16. The following window is displayed. Click 'Close'.

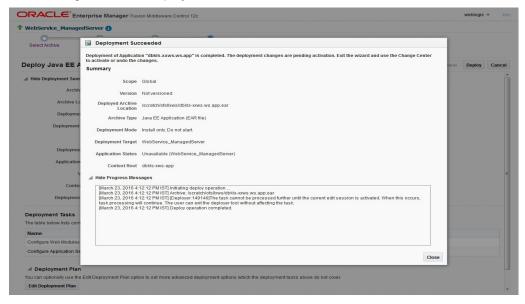

- 17. If required, similarly deploy rest of the WebServices.
- 18. In case the context root has to be changed for the WebServices, it can be changed by editing the application.xml or through the console. To change through console, login to WebLogic Server 12c console (http://hostname:port/console).

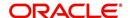

19. Go to Deployments > <select the service deployment> > Configuration General and modify the context root to the recommended name as follows:

| Service                   | Service EAR                  | Recommended<br>Context | Remark                                                                                                    |
|---------------------------|------------------------------|------------------------|----------------------------------------------------------------------------------------------------|
| Webservices               | dbkls-<br>xxws.ws.app.ear    | dbkls-xws-app          | If this the recommended context<br>name is not used, then the Ser-<br>vice URLs in the configuration<br>files needs to be changed |
| Edocs Interface           | dbkls-xxws.ws.app-<br>ds.ear | dbkls-xws-app-ds       | If this the recommended context name is not used, then the Service URLs in the configuration files needs to be changed            |
| Dealer Track<br>Interface | dbkls-xxws.ws.app-<br>ds.ear | dbkls-xws-app-dt       | If this the recommended context name is not used, then the Service URLs in the configuration files needs to be changed            |
| Route One<br>Interface    | dbkls-xxws.ws.app-<br>ro.ear | dbkls-xws-app-ro       | If this the recommended context name is not used, then the Service URLs in the configuration files needs to be changed            |

<sup>20.</sup> Ensure that the application status is 'Active'.

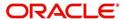

## 4. Configuring Weblogic Policy on WebServices

After deploying WebServices, you must configure Weblogic Policy on WebServices.

### To configure Weblogic Policy on WebServices

1. Login to WebLogic application server console (http://hostname:port/console). The following window is displayed.

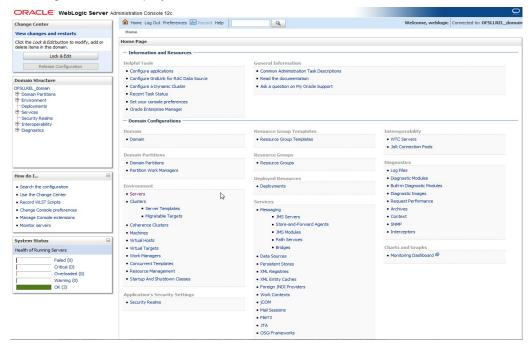

2. Click 'Deployments' which is available on both side panels as marked above. The following window is displayed.

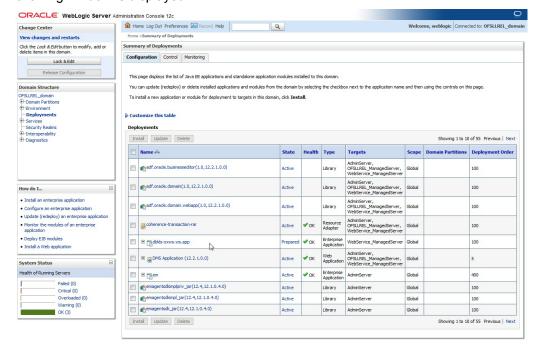

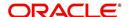

3. Click on application name dbkls-xws-app on right side panel. The following window is displayed.

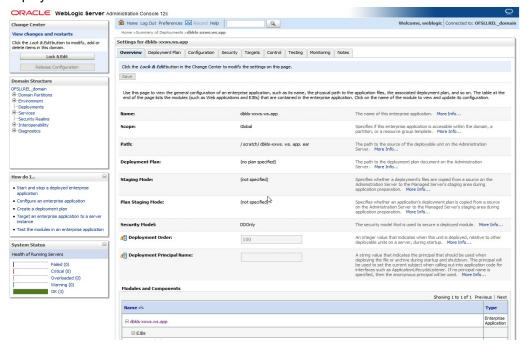

4. Scroll down the page.

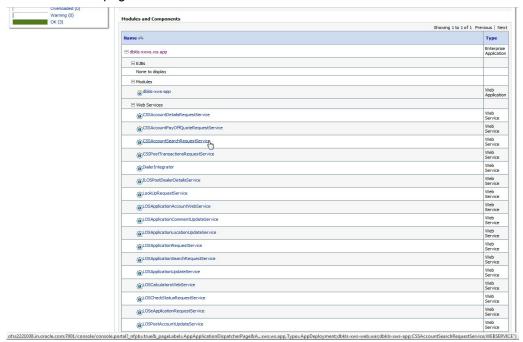

5. Click 'WebServices CSSAccountSearchRequestService'.

6. The WSDL will be accessible on http before applying WS-Policy.

```
This XML file does not appear to have any style information associated with it. The document tree is shown below.
-<\!WL5G3N0: definitions \ name = "CSSAccountSearchRequestService" \ targetNamespace = "http://com/ofss/fill/xws/xcs/AccountSearch.wsdl">
    <WL5G3N0:types>
        <xsd:schema targetNamespace="http://com.ofss.fll.xws.xcs/ICSSAccountSearchRequestService.xsd"/>
    </WL5G3N0:types>
     <WL5G3N0:message name="doAccountSearchStr0Request">
   \[ \lambda \text{WL5G3N0:part name="requestStr" type="WL5G3N1:string"/> \( \text{WL5G3N0:message} \) \( - \text{WL5G3N0:message name="doAccountSearchStr0Response"} \)
     <WL5G3N0:part name="return" type="WL5G3N1:string"/>
</WL5G3N0:message>
   -<WL5G3N0:portType name="AccountSearchRequestService">
     -<\\XL5G3N0:operation name="doAccountSearch">

<\\XL5G3N0:input message="\XL5G3N2:doAccountSearchStr0Request" name="doAccountSearchStr0Request">
           <WL5G3N0:output message="WL5G3N2:doAccountSearchStr0Response" name="doAccountSearchStr0Response"/>
      </WL5G3N0:operation>
</WL5G3N0:portType>
   -«WLSG3N0:binding name="CSSAccountSearchRequestService" type="WL5G3N2:AccountSearchRequestService">
-«WLSG3N3:binding style="rpc" transport="http://schemas.xmlsoap.org/soap/http"/>
-«WL5G3N0:operation name="doAccountSearch">
        <WL5G3N3:operation style="rpc"/>
-<WL5G3N0:input name="doAccountSearchStr0Request">
             <WL5G3N3:body namespace="CSSAccountSearchRequestService" use="literal"/>
         </WL5G3N0:input>
-<WL5G3N0:output name="doAccountSearchStr0Response">
          </WL5G3N0:operation>

</p
         </WL5G3N0:port>
     </WI.5G3N0:service>
  </WL5G3N0:definitions>
```

7. Navigate to Configuration > WS-Policy tab.

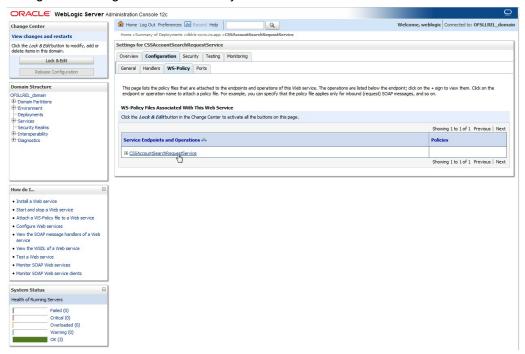

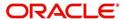

8. Click 'CSSAccountSearchRequestService'.

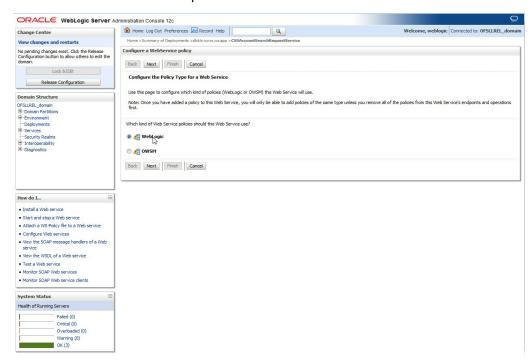

9. Select 'policy:Wssp1.2-Https-UsernameToken-Plain.xml' and click right arrow to move it to the selected policies list.

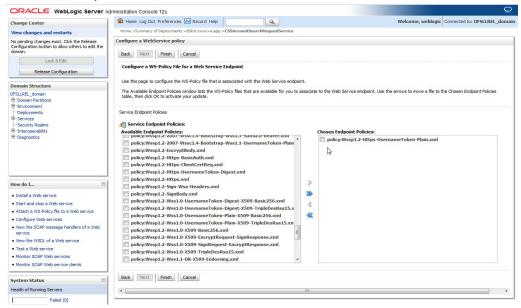

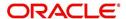

#### 10. Click 'OK'.

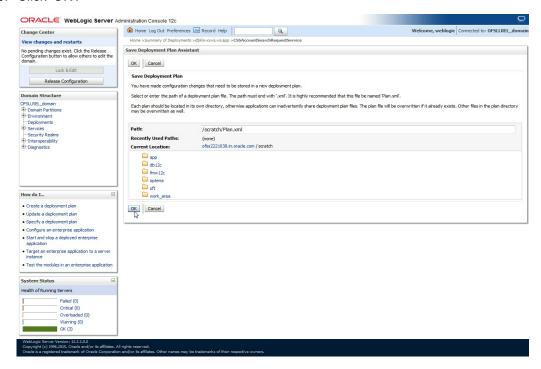

11. Browse to any folder to save Deployment Plan and click 'OK'.

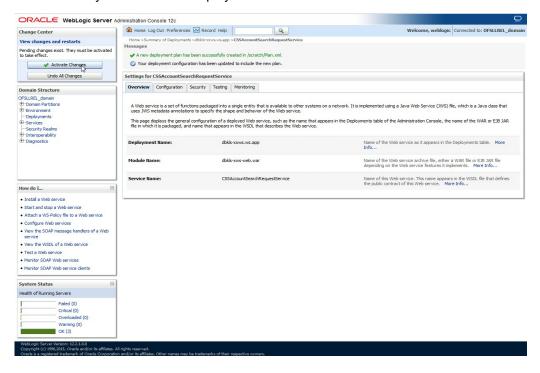

12. Now you will be not able to access the WSDL on http port. Following message will be shown when you access with http URL.

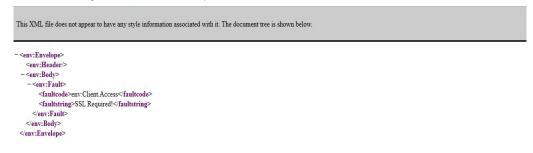

#### Note

For SSL communication, the vendor servers seek public certificates. Hence, you need to download the certificates from vendor website and import into your java keystore. You then need to configure Weblogic to present the certificates to vendor servers for successful handshake.

13. Select the environment on the left pane. The following window is displayed.

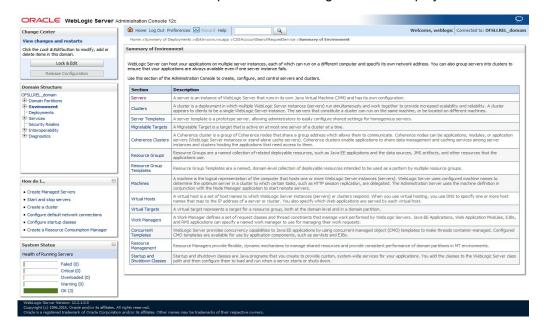

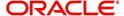

14. Click 'Servers'.

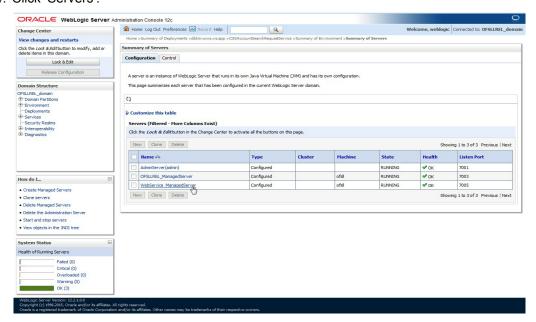

15. Select the Server into which the WebServices are deployed.

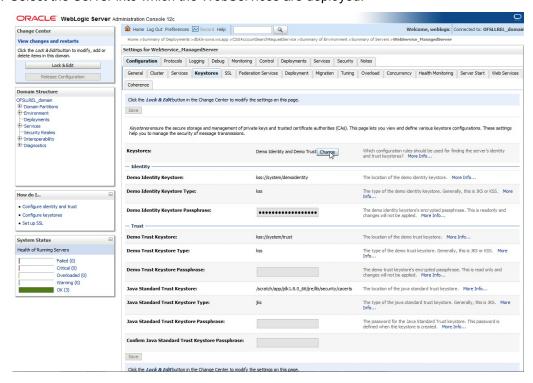

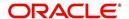

16. Select 'Keystores'.

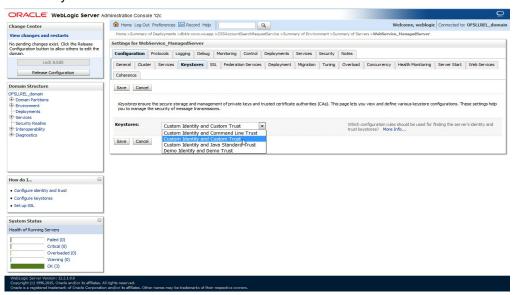

17. Click 'Change' and select 'Custom Identity and Custom trust' from the drop-down list.

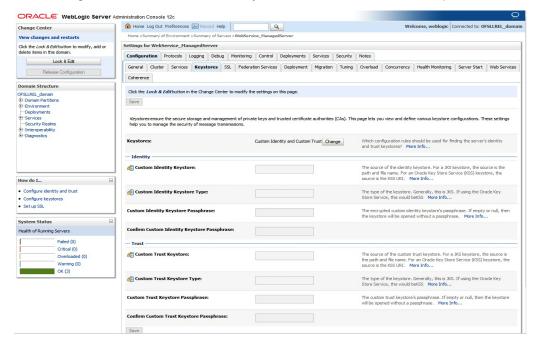

### Specify

- Custom Identity Keystore: Java keystore holding the certificates
- Custom Trust Keystore: Java keystore holding the certificates
- Custom Identity Keystore Type: jks
- Custom Trust Keystore Type: jks
- %Keystore Passpharses: keystore password

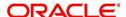

18. Click **Save**. The WSDL can be accessed on https port as below. The WS-Policy will be shown in WSDL.

```
This XML file does not appear to have any style information associated with it. The document tree is shown below.

- WL5G3N0:definitions name="CSSAccountSearchRequestService" targetNamespace="http://com/ofss/fll/xws/xcs/AccountSearch.wsdl">
- WL5G3N0:types>
- sxd:schema targetNamespace="http://com ofss.fll.xws.xcs/ICSSAccountSearchRequestService.xsd"/>
- WL5G3N0:types>
- WL5G3N0:message name="doAccountSearchStoRequest">
- WL5G3N0:message name="doAccountSearchStoResponse">
- WL5G3N0:message>
- WL5G3N0:message>
- WL5G3N0:message>
- WL5G3N0:message>
- WL5G3N0:message>
- WL5G3N0:message>
- WL5G3N0:message>
- WL5G3N0:message>
- WL5G3N0:message>
- WL5G3N0:message>
- WL5G3N0:message>
- WL5G3N0:message>
- WL5G3N0:message>
- WL5G3N0:message>
- WL5G3N0:message>
- WL5G3N0:message>
- WL5G3N0:message>
- WL5G3N0:message>
- WL5G3N0:message>
- WL5G3N0:message>
- WL5G3N0:message>
- WL5G3N0:message>
- WL5G3N0:message>
- WL5G3N0:message>
- WL5G3N0:message>
- WL5G3N0:message>
- WL5G3N0:message>
- WL5G3N0:message>
- WL5G3N0:message>
- WL5G3N0:message>
- WL5G3N0:message>
- WL5G3N0:message>
- WL5G3N0:message>
- WL5G3N0:message>
- WL5G3N0:message>
- WL5G3N0:message>
- WL5G3N0:message>
- WL5G3N0:message>
- WL5G3N0:message>
- WL5G3N0:message>
- WL5G3N0:message>
- WL5G3N0:message>
- WL5G3N0:message>
- WL5G3N0:message>
- WL5G3N0:message>
- WL5G3N0:message>
- WL5G3N0:message>
- WL5G3N0:message>
- WL5G3N0:message>
- WL5G3N0:message>
- WL5G3N0:message>
- WL5G3N0:message>
- WL5G3N0:message>
- WL5G3N0:message>
- WL5G3N0:message>
- WL5G3N0:message>
- WL5G3N0:message>
- WL5G3N0:message>
- WL5G3N0:message>
- WL5G3N0:message>
- WL5G3N0:message>
- WL5G3N0:message>
- WL5G3N0:message>
- WL5G3N0:message>
- WL5G3N0:message>
- WL5G3N0:message>
- WL5G3N0:message>
- WL5G3N0:message>
- WL5G3N0:message>
- WL5G3N0:message>
- WL5G3N0:message>
- WL5G3N0:message>
- WL5G3N0:message>
- WL5G3N0:message>
- WL5G3N0:message>
- WL5G3N0:message>
- WL5G3N0:message>
- WL5G3N0:message>
- WL5G3N0:message>
- WL5G3N0:message>
- WL5G3N0:message>
- WL5G3N0:message>
- WL5G3N0:m
```

Apply WS-Policy policy: Wssp1.2-Https-UsernameToken-Plain.xml to the following WebServices.

- CSSAccountDetailsRequestService
- CSSAccountPayOffQuoteRequestService
- CSSAccountSearchRequestService
- CSSPostTransactionsRequestService

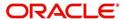

### 5. Verifying Successful Installation

### 5.1 <u>Steps to Verify Successful Webservices deployment:</u>

- 1. Making sure that the state is ACTIVE and health in OK in the Weblogic
- Accessing the WSDL using: http://<hostname>:<port>/<context root>/
   CSSAccountDetailsRequestService?WSDL and receiving error: "No valid XML found"

# 5.2 <u>Steps to Verify Successful Interface (Route One) deployment:</u>

- 1. Making sure that the state is ACTIVE and health in OK in the Weblogic
- 2. Accessing the interface URLs mentioned below from the browser and receiving error: "No valid XML found":
  - "http://<hostname>:<port>/<context root>/postdt2xws?xaeprc
  - "http://<hostname>:<port>/<context root>/postds2xws?xaeprc
  - "http://<hostname>:<port>/<context root>/postro2xws?xaeprc

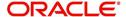

### 6. Enable Logging

### 6.1 Enabling WebService Log

It is not recommended to enable WebServices log while running in production environment. The logging should be enabled in production only for debugging purpose by following the below mentioned steps.

- 1. The log file path has to be specified in 'logging.properties' file.
- The file is available inside config folder. Navigate to dbkls-xxws.ws.app/dbkls-xws-web/ WEB-INF/classes/config
  - Edit the following with the log file path: java.util.logging.FileHandler.pattern=<Path>/dbkls\_xws\_%g.log
- 3. Restart the managed server (in which services are deployed) with the following argument:

| Туре     | Description                                                                                                    |
|----------|----------------------------------------------------------------------------------------------------|
| Argument | Djava.util.logging.config.file= <path above="" file="" logging.properties="" of="" the="">/log-ging.properties</path>                                              |
| Example  | nohup ./startManagedWebLogic.sh -<br>Djava.util.logging.config.file= <path of="" the<br="">above logging.properties file&gt;/log-<br/>ging.properties &amp;</path> |

- 4. The login levels can be set through the logging.properties file. Un-comment the level required in the logging.properties file
  - #com.ofss.fll.xws.level=FINEST
  - #com.ofss.fll.xws.level=FINER
  - #com.ofss.fll.xws.level=FINE
  - #com.ofss.fll.xws.level=CONFIG
  - #com.ofss.fll.xws.level=INFO

### 6.2 Enabling SQL Log for WebServices Component

It is not recommended to enable WebServices SQL log while running in production environment. The logging should be enabled in production only for debugging purpose by following the below mentioned steps:

- The CMN\_DEBUG\_LEVEL system parameter should be enabled and set to appropriate non-zero value.
- 2. The CMN\_DEBUG\_METHOD system parameter should be enabled and set to appropriate non-zero value.

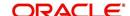

3. The respective package debug level for the webservice should be enabled and set to appropriate non-zero value in system parameter. Please refer the below table to for the service and debug level mapping.

| Service                                                                 | Functionality                                                                |                                                         |                                                                             |
|-------------------------------------------------------------------------|------------------------------------------------------------------------------|---------------------------------------------------------|-----------------------------------------------------------------------------|
| DialerIntegrator:<br>xcsadi_em_100_01                                   | To receive loan application from dealer track: XAEPRC_EM_100_01              | To receive edocs application update : XAE-EDS_EM_100_01 | To receive loan application from route one:XAE-PRC_EM_100_01                |
| CSSAccountDe-<br>tailsRequestSer-<br>vice:<br>XCSPRC_EM_100<br>_01      | To receive loan application/deal update from dealer track: XAEUP-D_EM_100_01 | To receive edocs comment update : XAE-EDS_EM_100_01     | To receive loan application/deal refresh from route one : XAEUP-D_EM_100_01 |
| CSSAccount-<br>SearchRequest-<br>Service:<br>XCSACS_EM_100<br>_01       | To receive comments from dealer track : XAEPRC_EM_100_01                     | To receive edocs location update : XAE-EDS_EM_100_01    | To receive comments from route one: XEAUP-D_EM_100_01                       |
| CSSPostTransac-<br>tionsRequestSer-<br>vice:<br>XCSUP-<br>D_EM_100_01   | To post comments to dealer track: XAECH-K_EM_100_01                          |                                                         | To post comments to route one: XAECH-K_EM_100_01                            |
| CSSAccountPay-<br>OffQuoteRequest-<br>Service: N/A                      | To post application status to dealer track: XAECHK_EM_100_01                 |                                                         | To post application status to route one: XAECH-K_EM_100_01                  |
| LOSeApplication-<br>RequestService:<br>XAE-<br>EDS_EM_100_01            | To post dealer details to dealer track: XPR-PRC_EM_100_01                    |                                                         | To post dealer details to dealer track: XPR-PRC_EM_100_01                   |
| LOSApplication-<br>RequestService:<br>XAE-<br>PRC_EM_100_01             |                                                                              |                                                         |                                                                             |
| LOSApplication-<br>SearchRequest-<br>Service:<br>XAE-<br>QUE_EM_100_01  |                                                                              |                                                         |                                                                             |
| LOSApplication-<br>LocationUpdate-<br>Service:<br>XAE-<br>EDS_EM_100_01 |                                                                              |                                                         |                                                                             |

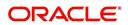

| Service                                                                | Functionality |
|------------------------------------------------------------------------|---------------|
| LOSApplication-<br>CommentUpdate-<br>Service:<br>XAE-<br>EDS_EM_100_01 |               |
| LOSPostStatusRequestService: XAECH- K_EM_100_01                        |               |
| LOSApplica-<br>tionUpdateSer-<br>vice:<br>XAEUP-<br>D_EM_100_01        |               |
| LOSCheckStatus-<br>RequestService:<br>XAECH-<br>K_EM_100_01            |               |
| LOSEcontractService: XACPRC_EM_100 _01                                 |               |

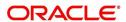

### 7. Configuring RESTful WebService

Follow the below steps to configure RESTful WebService.

- Create Data Source for RESTful WebService
- Deploy RESTful WebService

### 7.1 <u>Create Data Sources for RESTful WebService</u>

1. Login to Oracle Weblogic 12c console (http://hostname:port/console).

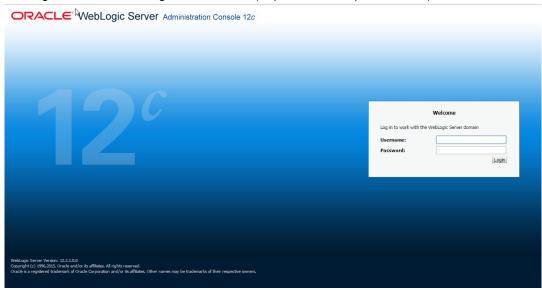

2. On successful login, the following window is displayed.

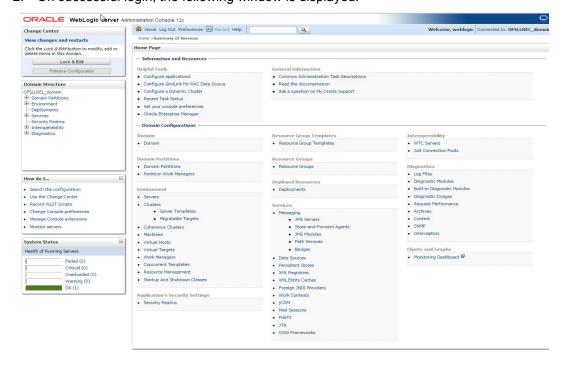

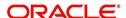

3. Click Domain Name > Services > Data Sources. The following window is displayed.

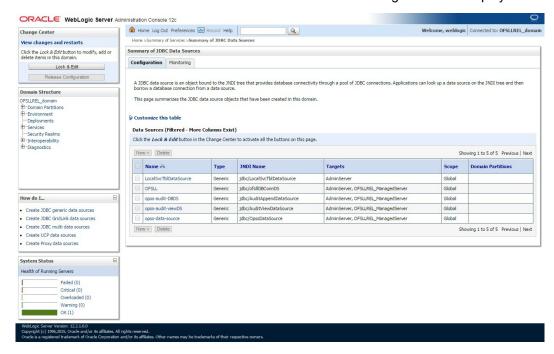

4. Click 'Lock & Edit' button on the left panel. Click 'New' on right panel and select 'Generic Data Source'.

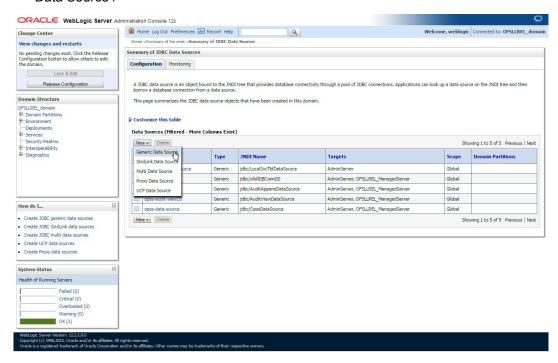

5. The following window is displayed.

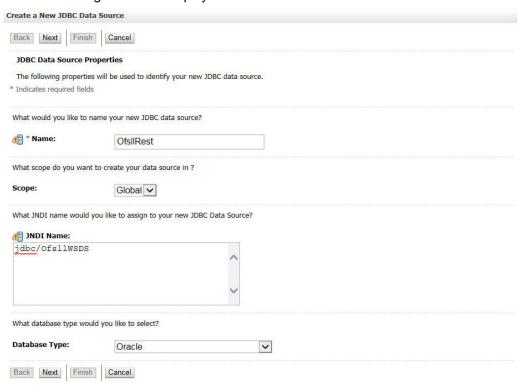

- 6. Specify the following details:
  - Enter Data source Name
  - Enter the JNDI Name as 'jdbc/ofsllWSDS'.
  - Select 'Oracle' as Database Type.
- 7. Click 'Next'. The following window is displayed.

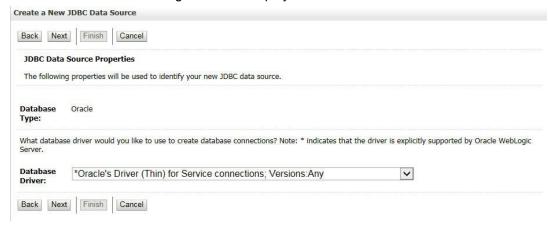

8. Select the Database Driver 'Oracle's Driver(Thin) for Services connections; Versions: Any'.

#### 9. Click 'Next'. The following window is displayed.

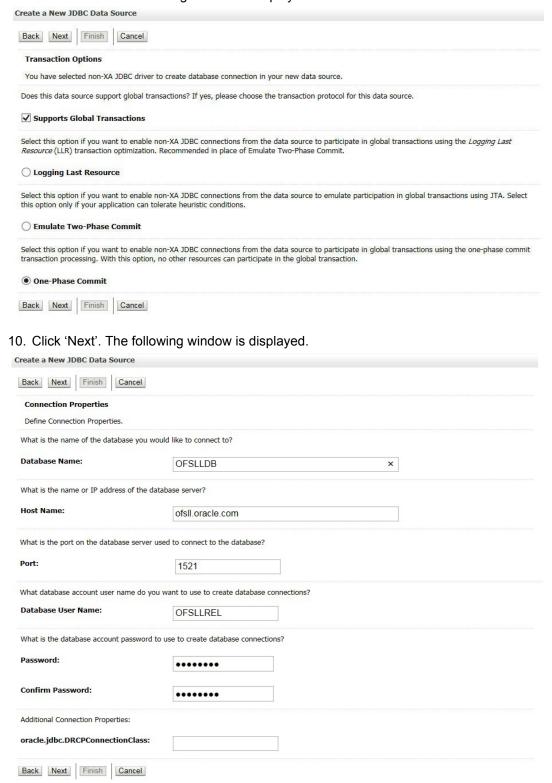

#### 11. Enter the Database details.

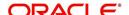

12. Click 'Next'. The following window is displayed.

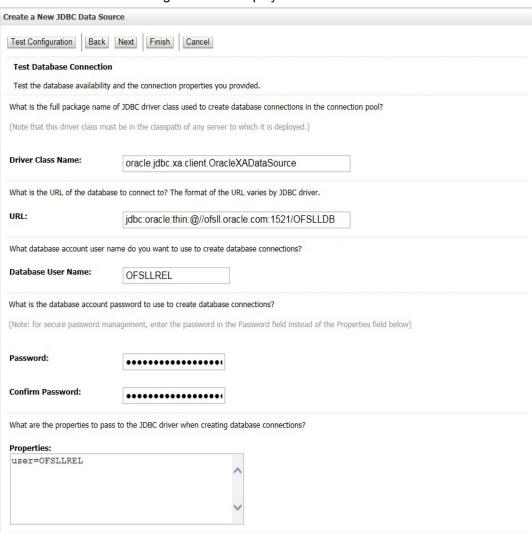

- 13. Click 'Test Configuration'. On completion, displays a confirmation message as 'Connection test succeeded'.
- 14. Click 'Next'. The following window is displayed.

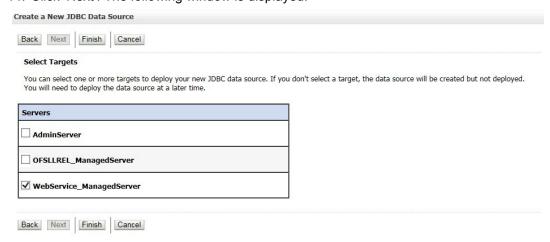

- 15. Select target Server as 'WebService\_ManagedServer'.
- 16. Click 'Finish' to activate the changes.

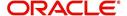

### 7.2 Deploy RESTful WebService

1. Login to Web Logic application server enterprise manager (e.g.:http://hostname:port/em)

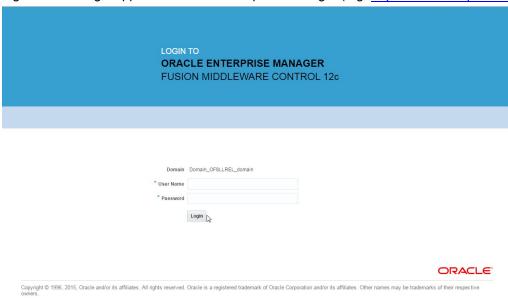

2. Enter valid login credentials. The following window is displayed.

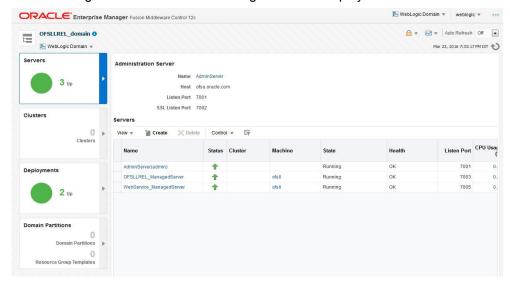

3. Click 'Deployment' in the left panel.

4. Select 'Lock & Edit' option in the lock drop-down list available in the header. The following window is displayed.

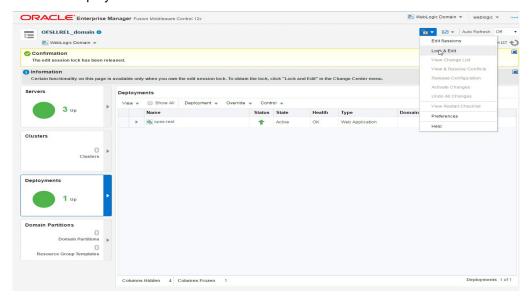

5. Select 'Deploy' from the Deployment drop-down list. The following window is displayed.

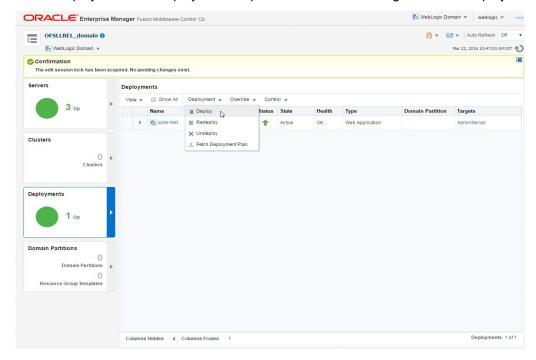

6. The following window is displayed.

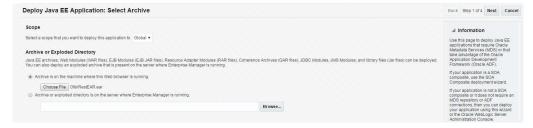

7. Browse to the folder containing the WebService. Eg: C:/OfsllRestEAR.ear

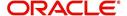

8. Click 'Next'. The following window is displayed.

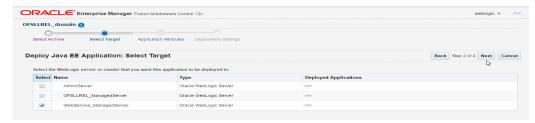

- 9. Select the server on which the WebService needs to be deployed.
- 10. Click 'Next'. The following window is displayed.

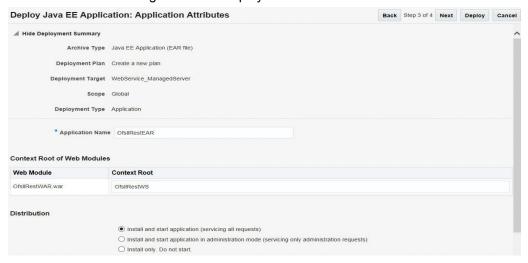

- 11. Select the option 'Install and start application (servicing all requests)'.
- 12. Check the context root and click 'Next'. The following window is displayed.

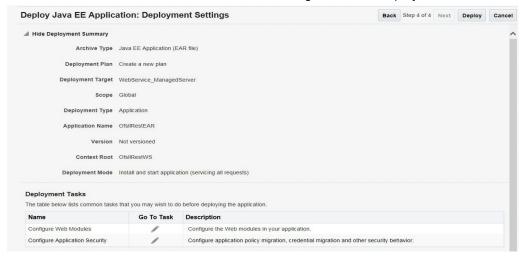

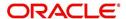

13. Click 'Deploy'. On successful deployment, the following window is displayed.

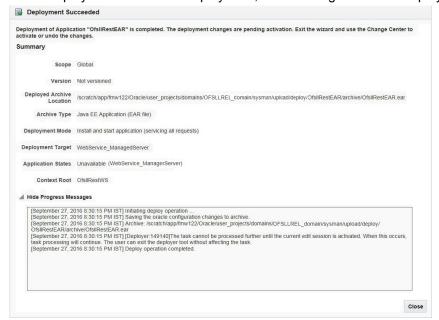

14. Click 'Close'. Post deployment, you need to activate the changes by selecting 'Active Changes' option from 'Edit Session' drop-down list as indicated in step 4 above.

#### To Identify the RESTful Webservice URL

- 1. Login to WebLogic Server 12c console (http://hostname:port/console).
- 2. Click 'Deployments' Under Configuration tab and select 'OfsllRestEAR' services. The following window is displayed.

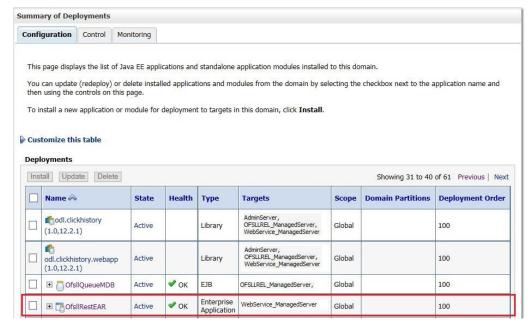

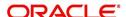

3. Click 'Testing' tab and expand 'OfsllRestWS'. The following window is displayed.

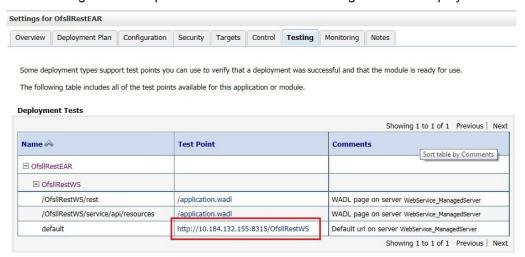

4. You can view the 'OfsllRestful' Services URL as shown.

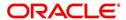

## A. Appendix - Configuration parameters

Refer to the following section for details on configuration parameters.

### **Modifying Configuration Files**

**Route One Configuration** 

| Property<br>Name                               | Property Value                                                                                                    | Description                                                        | Remarks                                                                                                    |
|------------------------------------------------|----------------------------------------------------------------------------------------------------|--------------------------------------------------------------------|----------------------------------------------------------------------------------------------------|
| Configuration Fi                               | le: ro_servlet_init.cor                                                                                                    | nf                                                                 |                                                                                                    |
| LOSApplica-<br>tionRequest-<br>ServiceURL      | http:// <host<br>NAME&gt;:<port>/<br/><context<br>ROOT&gt;/LOSAppli-<br/>cationRequestSer-<br/>vice</context<br></port></host<br> | URL for OFSLL New application WebService                           | Refer the recommended context root table for CONTEXT ROOT. Sample URL: http://host-name:port/dbkls-xws-app-ro/LOSApplication-RequestService |
| LOSApplica-<br>tionUpdate-<br>ServiceURL       | http:// <host<br>NAME&gt;:<port>/<br/><context<br>ROOT&gt;/LOSAppli-<br/>cationUpdateSer-<br/>vice</context<br></port></host<br>  | URL for OFSLL<br>application update<br>WebService                  | Refer the recommended context root table for CONTEXT ROOT. Sample URL: http://host-name:port/dbkls-xws-app-ro/LOSApplicationUpdateService   |
| LOSeCon-<br>tractWebSer-<br>viceServiceUR<br>L | http:// <local-<br>host&gt;:<port>/<br/>dbkls-xws-app-ro/<br/>LOSEContractSer-<br/>vice</port></local-<br>                        | URL to validate and receive the contract information               | Refer the recommended context root table for CONTEXT ROOT. Sample URL: http://host-name:port/dbkls-xws-app-ro/LOSEContract-Service          |
| keystoreLoca-<br>tion                          | config/dls_cacerts                                                                                                    | Parameter to set key-<br>store location                            | The keystore location should not be changed and keystore should be available in this location                                               |
| postURL                                        | https://messag-<br>ing.itl.routeone.net/<br>IF1_ITL/CASSB-<br>MessagingRe-<br>ceiver                                              | URL for posting acknowledgement message to Route one               | Verify the URL with Route<br>One                                                                                                    |
| fileLocation                                   | /tmp                                                                                                    | temporary file directory                                           | The directory for temporary files. Make sure that such directory exists on the deployment server                                            |
| postTimeout                                    | 10                                                                                                    | Parameter to set timeout value to post XML message to third party. | Timeout value should be specified in number of seconds.                                                                                     |

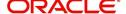

| Property<br>Name          | Property Value             | Description                                                                                                    | Remarks                                                                                          |
|---------------------------|----------------------------|----------------------------------------------------------------------------------------------------|--------------------------------------------------------------------------------------------------|
| useProxy                  | 0                          | Parameter to switch<br>on/off proxy use. By<br>default use of proxy<br>is switched off. To<br>use proxy setup<br>value to "1", else<br>setup value as "0" |                                                                                                  |
| proxyHost                 | abc.com                    | Parameter to set proxy host. This is required if useProxy is set to 1.                                                                                    |                                                                                                  |
| proxyPort                 | 80                         | Parameter to set proxy port. This is required if useProxy is set to 1.                                                                                    |                                                                                                  |
| Configuration Fi          | le: dbkws_xae_init.co      | onf                                                                                                    |                                                                                                  |
| lenderld                  | SOME-<br>LENDER_ID         | The finance source identifier used in the dealer file                                                                                                    | SOMELENDER_ID is a sample value                                                                  |
| lenderName                | SOME_LENDER_<br>NAME       | The finance source name used in the dealer file                                                                                                    | SOME_LENDER_NAME is a sample value                                                               |
| application-<br>Source    | ROUTEONE                   | Parameter to set application source                                                                                                    | Don't modify this value                                                                          |
| dealerEle-<br>mentName    | DEALER_DE-<br>TAILS        | Name of XML ele-<br>ment used for the<br>dealer details used in<br>the dealer file                                                                        | DEALER_DETAILS is a sample value                                                                 |
| fileLocation              | /tmp                       |                                                                                                    | The directory for temporary files. Make sure that such directory exists on the deployment server |
| fileDelimiter             | ,                          | Delimiter used in dealer header file                                                                                                    | Needed only for Route-<br>One                                                                    |
| jndiLookupDa-<br>taSource | jdbc/IN1Huk-<br>WznG0b4esj | Parameter that defines the JNDI look up for the application datasource                                                                                    | Don't modify the value                                                                           |
| keystoreLoca-<br>tion     | config/dls_cacerts         | Parameter to set<br>location for public/pri-<br>vate key store for<br>HTTPS posting and<br>for XML Digital Sig-<br>nature                                 | The keystore location should not be changed and keystore should be available in this location    |

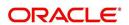

| Property<br>Name          | Property Value             | Description                                                                                                    | Remarks                                                                                          |
|---------------------------|----------------------------|----------------------------------------------------------------------------------------------------|--------------------------------------------------------------------------------------------------|
| postTimeout               | 10                         | Parameter to set timeout value to post XML message to third party.                                                                                        | Timeout value should be specified in number of seconds.                                          |
| useProxy                  | 0                          | Parameter to switch<br>on/off proxy use. By<br>default use of proxy<br>is switched off. To<br>use proxy setup<br>value to "1", else<br>setup value as "0" |                                                                                                  |
| proxyHost                 | abc.com                    | Parameter to set proxy host. This is required if useProxy is set to 1.                                                                                    |                                                                                                  |
| proxyPort                 | 80                         | Parameter to set proxy port. This is required if useProxy is set to 1.                                                                                    |                                                                                                  |
| Configuration Fil         | le: dbkws_xec_init.co      | nf                                                                                                    |                                                                                                  |
| jndiLookupDa-<br>taSource | jdbc/IN1Huk-<br>WznG0b4esj | Parameter that defines the JNDI look up for the application datasource                                                                                    | Don't modify the value                                                                           |
| Configuration Fi          | le: dbkws_xcl_init.co      | nf                                                                                                    |                                                                                                  |
| lenderld                  | SOME-<br>LENDER_ID         | The finance source identifier used in the dealer file                                                                                                    | SOMELENDER_ID is a sample value                                                                  |
| lenderName                | SOME_LENDER_<br>NAME       | The finance source name used in the dealer file                                                                                                    | SOME_LENDER_NAME is a sample value                                                               |
| dealerEle-<br>mentName    | DEALER_DE-<br>TAILS        | Name of XML ele-<br>ment used for the<br>dealer details used in<br>the dealer file                                                                        | DEALER_DETAILS is a sample value                                                                 |
| fileLocation              | /tmp                       |                                                                                                    | The directory for temporary files. Make sure that such directory exists on the deployment server |
| fileDelimiter             | ,                          | Delimiter used in dealer header file                                                                                                    |                                                                                                  |

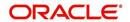

| Property<br>Name                                    | Property Value                                                                    | Description                                                                                                    | Remarks                                                                                                    |
|-----------------------------------------------------|-----------------------------------------------------------------------------------|----------------------------------------------------------------------------------------------------|----------------------------------------------------------------------------------------------------|
| jndiLookupDa-<br>taSource                           | jdbc/dbk105nlE-<br>JBDS                                                           | Parameter that defines the JNDI look up for the application datasource                                                    | Don't modify the value                                                                                                    |
| keystoreLoca-<br>tion                               | config/dls_cacerts                                                                | Parameter to set<br>location for public/pri-<br>vate key store for<br>HTTPS posting and<br>for XML Digital Sig-<br>nature | The keystore location should not be changed and keystore should be available in this location                                                         |
| keystorePass-<br>word                               | changeit                                                                          | The keystore pass-<br>word                                                                                                | The deafult password is "changeit". Modify the property in case the password is different for the keystore.                                           |
| sscroKeyAlias                                       | ofss_routeone                                                                     | OFSLL's private key<br>alias name. The pri-<br>vate key is used to<br>sign xml response to<br>RouteOne                    | You may import the private key with alias "ofss_routeone" else modify the property value to alias used while importing the private key into keystore. |
| sscroKeyPass-<br>word                               | demotestSSCR1                                                                     | OFSLL's private key password                                                                                              | demotestSSCR1 is a sample value                                                                                                    |
| Configuration Fi                                    | le: Logging.propertie                                                             | s                                                                                                    |                                                                                                    |
| handlers                                            | java.util.log-<br>ging.FileHandler,<br>java.util.log-<br>ging.Console-<br>Handler |                                                                                                    |                                                                                                    |
| java.util.log-<br>ging.File-<br>Handler.level       | ALL                                                                               |                                                                                                    |                                                                                                    |
| java.util.log-<br>ging.File-<br>Handler.patter<br>n | /somewhere/logs/<br>dbkls_xws_%g.log                                              |                                                                                                    |                                                                                                    |
| java.util.log-<br>ging.File-<br>Handler.limit       | 1000000                                                                           |                                                                                                    |                                                                                                    |
| java.util.log-<br>ging.File-<br>Handler.count       | 4                                                                                 |                                                                                                    |                                                                                                    |

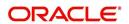

| Property<br>Name                                         | Property Value                              | Description                               | Remarks                                                |
|----------------------------------------------------------|---------------------------------------------|-------------------------------------------|--------------------------------------------------------|
| java.util.log-<br>ging.File-<br>Handler.appen<br>d       | true                                        |                                           |                                                        |
| java.util.log-<br>ging.File-<br>Handler.format<br>ter    | java.util.log-<br>ging.SimpleFor-<br>matter |                                           |                                                        |
| java.util.log-<br>ging.Console-<br>Handler.level         | WARNING                                     |                                           |                                                        |
| java.util.log-<br>ging.Console-<br>Handler.format<br>ter | java.util.log-<br>ging.SimpleFor-<br>matter |                                           |                                                        |
| com.ofss.fll.xw<br>s.level                               | FINER                                       | set the logging level for the application | Other Level values FIN-<br>EST,FINE,CONFIG and<br>INFO |

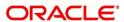

#### **Dealer Track**

| Property<br>Name                              | Property Value                                                                                                    | Description                                                                                                    | Remarks                                                                                                    |  |
|-----------------------------------------------|----------------------------------------------------------------------------------------------------|----------------------------------------------------------------------------------------------------|----------------------------------------------------------------------------------------------------|--|
| Configuration                                 | on File: <b>dt_servlet_ini</b>                                                                                                    | t.conf                                                                                                    |                                                                                                    |  |
| LOSAppli-<br>cationRe-<br>questServ<br>iceURL | http:// <host<br>NAME&gt;:<port>/<br/><context<br>ROOT&gt;/LOSAppli-<br/>cationRequestSer-<br/>vice</context<br></port></host<br> | URL for OFSLL New application WebService                                                                                                    | Refer the recommended context root table for CONTEXT ROOT. Sample URL: http://host-name:port/dbkls-xws-app-dt/LOSApplicationRequestService |  |
| LOSAppli-<br>cationUp-<br>dateServi<br>ceURL  | http:// <host<br>NAME&gt;:<port>/<br/><context<br>ROOT&gt;/LOSAppli-<br/>cationUpdateSer-<br/>vice</context<br></port></host<br>  | URL for OFSLL application update WebService                                                                                                    | Refer the recommended context root table for CONTEXT ROOT. Sample URL: http://host-name:port/dbkls-xws-app-dt/LOSApplicationUp-dateService |  |
| postTime-<br>out                              | 10                                                                                                    | Parameter to set timeout value to post XML message to third party.                                                                                      | Timeout value should be specified in number of seconds.                                                                                    |  |
| useProxy                                      | 0                                                                                                    | Parameter to switch on/<br>off proxy use. By default<br>use of proxy is switched<br>off. To use proxy setup<br>value to "1", else setup<br>value as "0" |                                                                                                    |  |
| proxyHost                                     | abc.com                                                                                                    | Parameter to set proxy host. This is required if useProxy is set to 1.                                                                                  |                                                                                                    |  |
| proxyPort                                     | 80                                                                                                    | Parameter to set proxy port. This is required if useProxy is set to 1.                                                                                  |                                                                                                    |  |
| Configuration                                 | Configuration File: dbkws_xae_init.conf                                                                                           |                                                                                                    |                                                                                                    |  |
| lenderld                                      | SOME-<br>LENDER_ID                                                                                                    | The finance source identifier used in the dealer file                                                                                                   | SOMELENDER_ID is a sample value                                                                                                    |  |
| lender-<br>Name                               | SOME_LENDER_<br>NAME                                                                                                    | The finance source name used in the dealer file                                                                                                    | SOME_LENDER_NAME is a sample value                                                                                                    |  |
| applica-<br>tion-<br>Source                   | DEALERTRACK                                                                                                    | Parameter to set application source                                                                                                    | Don't modify this value                                                                                                    |  |

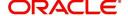

| Property<br>Name                   | Property Value                          | Description                                                                                                    | Remarks                                                                                                    |  |
|------------------------------------|-----------------------------------------|----------------------------------------------------------------------------------------------------|----------------------------------------------------------------------------------------------------|--|
| dealerEle-<br>ment-<br>Name        | DEALER_DE-<br>TAILS                     | Name of XML element<br>used for the dealer<br>details used in the dealer<br>file                                                                        | DEALER_DETAILS is a sample value                                                                            |  |
| fileLoca-<br>tion                  | /tmp                                    |                                                                                                    | The directory for temporary files. Make sure that such directory exists on the deployment server            |  |
| jndi-<br>Lookup-<br>DataSour<br>ce | jdbc/IN1Huk-<br>WznG0b4esj              | Parameter that defines<br>the JNDI look up for the<br>application datasource                                                                            | Don't modify the value                                                                                      |  |
| keystore-<br>Location              | config/dls_cacerts                      | Parameter to set location<br>for public/private key<br>store for HTTPS posting<br>and for XML Digital Sig-<br>nature                                    | The keystore location should not be changed and keystore should be available in this location               |  |
| keystore-<br>Password              | changeit                                | The keystore password                                                                                                    | The deafult password is "changeit". Modify the property in case the password is different for the keystore. |  |
| postTime-<br>out                   | 10                                      | Parameter to set timeout value to post XML message to third party.                                                                                      | Timeout value should be specified in number of seconds.                                                     |  |
| useProxy                           | 0                                       | Parameter to switch on/<br>off proxy use. By default<br>use of proxy is switched<br>off. To use proxy setup<br>value to "1", else setup<br>value as "0" |                                                                                                    |  |
| proxyHost                          | abc.com                                 | Parameter to set proxy host. This is required if useProxy is set to 1.                                                                                  |                                                                                                    |  |
| proxyPort                          | 80                                      | Parameter to set proxy port. This is required if useProxy is set to 1.                                                                                  |                                                                                                    |  |
| Configuration                      | Configuration File: dbkws_xcl_init.conf |                                                                                                    |                                                                                                    |  |
| lenderld                           | SOME-<br>LENDER_ID                      | The finance source identifier used in the dealer file                                                                                                   | SOMELENDER_ID is a sample value                                                                             |  |
| lender-<br>Name                    | SOME_LENDER_<br>NAME                    | The finance source name used in the dealer file                                                                                                    | SOME_LENDER_NAME is a sample value                                                                          |  |

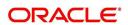

| Property<br>Name                                  | Property Value                                                                    | Description                                                                                                    | Remarks                                                                                                    |  |
|---------------------------------------------------|-----------------------------------------------------------------------------------|----------------------------------------------------------------------------------------------------|----------------------------------------------------------------------------------------------------|--|
| dealerEle-<br>ment-<br>Name                       | DEALER_DE-<br>TAILS                                                               | Name of XML element<br>used for the dealer<br>details used in the dealer<br>file                                     | DEALER_DETAILS is a sample value                                                                                                    |  |
| fileLoca-<br>tion                                 | /tmp                                                                              |                                                                                                    | The directory for temporary files. Make sure that such directory exists on the deployment server                                                      |  |
| fileDelim-<br>iter                                | ,                                                                                 | Delimiter used in dealer header file                                                                                 | Needed only for Route-<br>One                                                                                                    |  |
| jndi-<br>Lookup-<br>DataSour<br>ce                | jdbc/dbk105nIE-<br>JBDS                                                           | Parameter that defines<br>the JNDI look up for the<br>application datasource                                         | Don't modify the value                                                                                                    |  |
| keystore-<br>Location                             | config/dls_cacerts                                                                | Parameter to set location<br>for public/private key<br>store for HTTPS posting<br>and for XML Digital Sig-<br>nature | The keystore location should not be changed and keystore should be available in this location                                                         |  |
| keystore-<br>Password                             | changeit                                                                          | The keystore password                                                                                                | The deafult password is "changeit". Modify the property in case the password is different for the keystore.                                           |  |
| sscroKey<br>Alias                                 | ofss_routeone                                                                     | OFSLL's private key<br>alias name. The private<br>key is used to sign xml<br>response to RouteOne                    | You may import the private key with alias "ofss_routeone" else modify the property value to alias used while importing the private key into keystore. |  |
| sscroKey-<br>Password                             | demotestSSCR1                                                                     | OFSLL's private key password                                                                                         | demotestSSCR1 is a sample value                                                                                                    |  |
| Configuration                                     | Configuration File: Logging.properties                                            |                                                                                                    |                                                                                                    |  |
| handlers                                          | java.util.log-<br>ging.FileHandler,<br>java.util.log-<br>ging.Console-<br>Handler |                                                                                                    |                                                                                                    |  |
| java.util.lo<br>gging.File-<br>Han-<br>dler.level | ALL                                                                               |                                                                                                    |                                                                                                    |  |

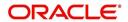

| Property<br>Name                                                 | Property Value                              | Description                               | Remarks                                                |
|------------------------------------------------------------------|---------------------------------------------|-------------------------------------------|--------------------------------------------------------|
| java.util.lo<br>gging.File-<br>Han-<br>dler.patter<br>n          | /somewhere/logs/<br>dbkls_xws_%g.log        |                                           |                                                        |
| java.util.lo<br>gging.File-<br>Han-<br>dler.limit                | 1000000                                     |                                           |                                                        |
| java.util.lo<br>gging.File-<br>Han-<br>dler.count                | 4                                           |                                           |                                                        |
| java.util.lo<br>gging.File-<br>Han-<br>dler.appen<br>d           | true                                        |                                           |                                                        |
| java.util.lo<br>gging.File-<br>Han-<br>dler.forma<br>tter        | java.util.log-<br>ging.SimpleFor-<br>matter |                                           |                                                        |
| java.util.lo<br>gging.Con<br>sole-<br>Han-<br>dler.level         | WARNING                                     |                                           |                                                        |
| java.util.lo<br>gging.Con<br>sole-<br>Han-<br>dler.forma<br>tter | java.util.log-<br>ging.SimpleFor-<br>matter |                                           |                                                        |
| com.ofss.f<br>II.xws.leve                                        | FINER                                       | set the logging level for the application | Other Level values FIN-<br>EST,FINE,CONFIG and<br>INFO |

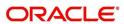

#### **EDOCS**

| <b>Property Name</b>                             | Property Value                                                                                                    | Description                                                                                                    | Remarks                                                                                                    |  |
|--------------------------------------------------|----------------------------------------------------------------------------------------------------|----------------------------------------------------------------------------------------------------|----------------------------------------------------------------------------------------------------|--|
| Configuration File: ds_servlet_init.conf         |                                                                                                    |                                                                                                    |                                                                                                    |  |
| LOSeApplication-<br>RequestServi-<br>ceURL       | http:// <host<br>NAME&gt;:<port>/<br/><context<br>ROOT&gt;/LOSeAp-<br/>plicationRequest-<br/>Service</context<br></port></host<br>            | URL for OFSLL<br>eDocs Create/<br>update applica-<br>tion WebService                                                                                               | Refer the recommended context root table for CON-TEXT ROOT. Sample URL: http://host-name:port/dbkls-xws-app-ds/LOSeApplicationRequestService    |  |
| LOSApplication-<br>CommentUpdate-<br>ServiceURL  | http:// <host<br>NAME&gt;:<port>/<br/><context<br>ROOT&gt;/LOSAp-<br/>plicationCom-<br/>mentUpdateServi<br/>ce</context<br></port></host<br>  | URL for OFSLL<br>eDocs comment<br>update WebSer-<br>vice                                                                                                    | Refer the recommended context root table for CONTEXT ROOT. Sample URL: http://hostname:port/dbkls-xws-appds/LOSApplicationCommentUpdateService  |  |
| LOSApplication-<br>LocationUpdate-<br>ServiceURL | http:// <host<br>NAME&gt;:<port>/<br/><context<br>ROOT&gt;/LOSAp-<br/>plicationLoca-<br/>tionUpdateServic<br/>e</context<br></port></host<br> | URL for OFSLL<br>eDocs location<br>update WebSer-<br>vice                                                                                                    | Refer the recommended context root table for CONTEXT ROOT. Sample URL: http://hostname:port/dbkls-xws-appds/LOSApplicationLocationUpdateService |  |
| postTimeout                                      | 10                                                                                                    | Parameter to set timeout value to post XML message to third party.                                                                                                 | Timeout value should be specified in number of seconds.                                                                                         |  |
| useProxy                                         | 0                                                                                                    | Parameter to<br>switch on/off<br>proxy use. By<br>default use of<br>proxy is<br>switched off. To<br>use proxy setup<br>value to "1", else<br>setup value as<br>"0" |                                                                                                    |  |
| proxyHost                                        | abc.com                                                                                                    | Parameter to set<br>proxy host. This<br>is required if<br>useProxy is set<br>to 1.                                                                                 |                                                                                                    |  |
| proxyPort                                        | 80                                                                                                    | Parameter to set proxy port. This is required if useProxy is set to 1.                                                                                             |                                                                                                    |  |

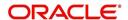

| Property Name                           | Property Value                                                        | Description                                                                         | Remarks                                                                                                    |  |
|-----------------------------------------|-----------------------------------------------------------------------|-------------------------------------------------------------------------------------|----------------------------------------------------------------------------------------------------|--|
| Configuration File: dbkws_xae_init.conf |                                                                       |                                                                                     |                                                                                                    |  |
| lenderld                                | SOME- LENDER_ID The finance source identifier used in the dealer file |                                                                                     | SOMELENDER_ID is a sample value                                                                             |  |
| lenderName                              | SOME_LENDER<br>_NAME                                                  | The finance source name used in the dealer file                                     | SOME_LENDER_NAME is a sample value                                                                          |  |
| applicationSource                       | EDOCS                                                                 | Parameter to set application source                                                 | Don't modify this value                                                                                     |  |
| dealerElement-<br>Name                  | DEALER_DE-<br>TAILS                                                   | Name of XML<br>element used for<br>the dealer<br>details used in<br>the dealer file | DEALER_DETAILS is a sample value                                                                            |  |
| fileLocation                            | /tmp                                                                  |                                                                                     | The directory for temporary files. Make sure that such directory exists on the deployment server            |  |
| jndiLookupData-<br>Source               | jdbc/IN1Huk-<br>WznG0b4esj                                            | Parameter that defines the JNDI look up for the application datasource              | Don't modify the value                                                                                      |  |
| keystoreLocation                        | location for public/private key keystore                              |                                                                                     | The keystore location should not be changed and keystore should be available in this location               |  |
| keystorePassword                        | changeit                                                              | The keystore password                                                               | The deafult password is "changeit". Modify the property in case the password is different for the keystore. |  |
| postTimeout                             | 10                                                                    | Parameter to set timeout value to post XML message to third party.                  | Timeout value should be specified in number of seconds.                                                     |  |

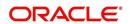

| Property Name             | Property Value          | Description                                                                                                    | Remarks                                                                                          |
|---------------------------|-------------------------|----------------------------------------------------------------------------------------------------|--------------------------------------------------------------------------------------------------|
| useProxy                  | 0                       | Parameter to<br>switch on/off<br>proxy use. By<br>default use of<br>proxy is<br>switched off. To<br>use proxy setup<br>value to "1", else<br>setup value as<br>"0" |                                                                                                  |
| proxyHost                 | abc.com                 | Parameter to set proxy host. This is required if useProxy is set to 1.                                                                                             |                                                                                                  |
| proxyPort                 | 80                      | Parameter to set proxy port. This is required if useProxy is set to 1.                                                                                             |                                                                                                  |
| Configuration File:       | dbkws_xcl_init.conf     |                                                                                                    |                                                                                                  |
| lenderld                  | SOME-<br>LENDER_ID      | The finance source identifier used in the dealer file                                                                                                    | SOMELENDER_ID is a sample value                                                                  |
| lenderName                | SOME_LENDER<br>_NAME    | The finance source name used in the dealer file                                                                                                    | SOME_LENDER_NAME is a sample value                                                               |
| dealerElement-<br>Name    | DEALER_DE-<br>TAILS     | Name of XML<br>element used for<br>the dealer<br>details used in<br>the dealer file                                                                                | DEALER_DETAILS is a sample value                                                                 |
| fileLocation              | /tmp                    |                                                                                                    | The directory for temporary files. Make sure that such directory exists on the deployment server |
| fileDelimiter             | ,                       | Delimiter used in dealer header file                                                                                                    |                                                                                                  |
| jndiLookupData-<br>Source | jdbc/dbk105nlE-<br>JBDS | Parameter that defines the JNDI look up for the application datasource                                                                                             | Don't modify the value                                                                           |

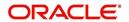

| Property Name                                     | Property Value                                                                    | Description                                                                                                    | Remarks                                                                                                    |
|---------------------------------------------------|-----------------------------------------------------------------------------------|----------------------------------------------------------------------------------------------------|----------------------------------------------------------------------------------------------------|
| keystoreLocation                                  | config/dls_cacerts                                                                | Parameter to set<br>location for pub-<br>lic/private key<br>store for HTTPS<br>posting and for<br>XML Digital Sig-<br>nature | The keystore location should not be changed and keystore should be available in this location                                                          |
| keystorePassword                                  | changeit                                                                          | The keystore password                                                                                                    | The deafult password is "changeit". Modify the property in case the password is different for the keystore.                                            |
| sscroKeyAlias                                     | ofss_routeone                                                                     | OFSLL's private key alias name. The private key is used to sign xml response to RouteOne                                     | You may import the private key with alias "ofss_route-one" else modify the property value to alias used while importing the private key into keystore. |
| sscroKeyPass-<br>word                             | demotestSSCR1                                                                     | OFSLL's private key password                                                                                                 | demotestSSCR1 is a sample value                                                                                                    |
| Configuration File: L                             | ogging.properties                                                                 | l                                                                                                    |                                                                                                    |
| handlers                                          | java.util.log-<br>ging.FileHandler,<br>java.util.log-<br>ging.Console-<br>Handler |                                                                                                    |                                                                                                    |
| java.util.log-<br>ging.File-<br>Handler.level     | ALL                                                                               |                                                                                                    |                                                                                                    |
| java.util.log-<br>ging.File-<br>Handler.pattern   | /somewhere/logs/<br>dbkls_x-<br>ws_%g.log                                         |                                                                                                    |                                                                                                    |
| java.util.log-<br>ging.File-<br>Handler.limit     | 1000000                                                                           |                                                                                                    |                                                                                                    |
| java.util.log-<br>ging.File-<br>Handler.count     | 4                                                                                 |                                                                                                    |                                                                                                    |
| java.util.log-<br>ging.File-<br>Handler.append    | true                                                                              |                                                                                                    |                                                                                                    |
| java.util.log-<br>ging.File-<br>Handler.formatter | java.util.log-<br>ging.SimpleFor-<br>matter                                       |                                                                                                    |                                                                                                    |

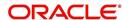

| Property Name                                        | Property Value                              | Description                                     | Remarks                                                |
|------------------------------------------------------|---------------------------------------------|-------------------------------------------------|--------------------------------------------------------|
| java.util.log-<br>ging.Console-<br>Handler.level     | WARNING                                     |                                                 |                                                        |
| java.util.log-<br>ging.Console-<br>Handler.formatter | java.util.log-<br>ging.SimpleFor-<br>matter |                                                 |                                                        |
| com.ofss.fll.xws.le<br>vel                           | FINER                                       | set the logging<br>level for the<br>application | Other Level values FIN-<br>EST,FINE,CONFIG and<br>INFO |

#### Webservices

| Webservices               |                            |                                                                                  |                                                                                                    |  |
|---------------------------|----------------------------|----------------------------------------------------------------------------------|----------------------------------------------------------------------------------------------------|--|
| Property<br>Name          | Property<br>Value          | Description                                                                      | Remarks                                                                                                    |  |
| Configuration F           | ile: <b>dbkws_loo</b> l    | cups_init.conf                                                                   |                                                                                                    |  |
| jndiLookup-<br>DataSource | jdbc/dbk-<br>wsDS          | Parameter that defines the JNDI look up for the application datasource           | Don't modify the value                                                                                      |  |
| keystoreLo-<br>cation     | config/dls<br>cacerts      | Parameter to set keystore location                                               | The keystore location should not be changed and keystore should be available in this location               |  |
| keystore-<br>Password     | changeit                   | The keystore password                                                            | The deafult password is "changeit". Modify the property in case the password is different for the keystore. |  |
| Configuration F           | ile: dbkws_xae             | _init.conf                                                                       |                                                                                                    |  |
| lenderId                  | SOME-<br>LENDER_ID         | The finance source identifier used in the dealer file                            | SOMELENDER_ID is a sample value                                                                             |  |
| lenderName                | SOME_LEN<br>DER_NAME       | The finance source name used in the dealer file                                  | SOME_LENDER_NAME is a sample value                                                                          |  |
| dealerEle-<br>mentName    | DEALER<br>DETAILS          | Name of XML element<br>used for the dealer<br>details used in the dealer<br>file | DEALER_DETAILS is a sample value                                                                            |  |
| fileLocation              | /tmp                       |                                                                                  | The directory for temporary files. Make sure that such directory exists on the deployment server            |  |
| jndiLookup-<br>DataSource | jdbc/IN1Huk-<br>WznG0b4esj | Parameter that defines the JNDI look up for the application datasource           | Don't modify the value                                                                                      |  |

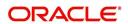

| Property<br>Name       | Property<br>Value                       | Description                                                                                                    | Remarks                                                                                                    |  |
|------------------------|-----------------------------------------|----------------------------------------------------------------------------------------------------|----------------------------------------------------------------------------------------------------|--|
| keystoreLo-<br>cation  | config/dls<br>cacerts                   | Parameter to set location<br>for public/private key<br>store for HTTPS posting<br>and for XML Digital Sig-<br>nature                                    | The keystore location should not be changed and keystore should be available in this location                                                          |  |
| keystore-<br>Password  | changeit                                | The keystore password                                                                                                    | The deafult password is "changeit". Modify the property in case the password is different for the keystore.                                            |  |
| sscroKeyAlia<br>s      | ofss_route-<br>one                      | OFSLL's private key<br>alias name. The private<br>key is used to sign xml<br>response to RouteOne                                                       | You may import the private key with alias "ofss_route-one" else modify the property value to alias used while importing the private key into keystore. |  |
| sscroKey-<br>Password  | demotestSS-<br>CR1                      | OFSLL's private key password                                                                                                    | demotestSSCR1 is a sample value                                                                                                    |  |
| postTimeout            | 10                                      | Parameter to set timeout value to post XML message to third party.                                                                                      | Timeout value should be specified in number of seconds.                                                                                                |  |
| useProxy               | 0                                       | Parameter to switch on/<br>off proxy use. By default<br>use of proxy is switched<br>off. To use proxy setup<br>value to "1", else setup<br>value as "0" |                                                                                                    |  |
| proxyHost              | abc.com                                 | Parameter to set proxy host. This is required if useProxy is set to 1.                                                                                  |                                                                                                    |  |
| proxyPort              | 80                                      | Parameter to set proxy port. This is required if useProxy is set to 1.                                                                                  |                                                                                                    |  |
| Configuration F        | Configuration File: dbkws_xcl_init.conf |                                                                                                    |                                                                                                    |  |
| lenderId               | SOME-<br>LENDER_ID                      | The finance source identifier used in the dealer file                                                                                                   | SOMELENDER_ID is a sample value                                                                                                    |  |
| lenderName             | SOME_LEN<br>DER_NAME                    | The finance source name used in the dealer file                                                                                                    | SOME_LENDER_NAME is a sample value                                                                                                    |  |
| dealerEle-<br>mentName | DEALER<br>DETAILS                       | Name of XML element<br>used for the dealer<br>details used in the dealer<br>file                                                                        | DEALER_DETAILS is a sample value                                                                                                    |  |

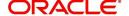

| Property<br>Name          | Property<br>Value           | Description                                                                                                    | Remarks                                                                                                    |
|---------------------------|-----------------------------|----------------------------------------------------------------------------------------------------|----------------------------------------------------------------------------------------------------|
| fileLocation              | /tmp                        |                                                                                                    | The directory for temporary files. Make sure that such directory exists on the deployment server                                                       |
| fileDelimiter             | ,                           | Delimiter used in dealer header file                                                                                 |                                                                                                    |
| jndiLookup-<br>DataSource | jdbc/<br>dbk105nlE-<br>JBDS | Parameter that defines the JNDI look up for the application datasource                                               |                                                                                                    |
| keystoreLo-<br>cation     | config/dls<br>cacerts       | Parameter to set location<br>for public/private key<br>store for HTTPS posting<br>and for XML Digital Sig-<br>nature | The keystore location should not be changed and keystore should be available in this location                                                          |
| keystore-<br>Password     | changeit                    | The keystore password                                                                                                | The deafult password is "changeit". Modify the property in case the password is different for the keystore.                                            |
| sscroKeyAlia<br>s         | ofss_route-<br>one          | OFSLL's private key<br>alias name. The private<br>key is used to sign xml<br>response to RouteOne                    | You may import the private key with alias "ofss_route-one" else modify the property value to alias used while importing the private key into keystore. |
| sscroKey-<br>Password     | demotestSS-<br>CR1          | OFSLL's private key password                                                                                         | demotestSSCR1 is a sample value                                                                                                    |
| Configuration             | File: dbkws_xcs             | _init.conf                                                                                                    |                                                                                                    |
| jndiLookup-<br>DataSource | jdbc/dbk-<br>wsDS           | Parameter that defines<br>the JNDI look up for the<br>application datasource                                         | Don't modify the value                                                                                                    |
| keystoreLo-<br>cation     | config/dls<br>cacerts       | Parameter to set location<br>for public/private key<br>store for HTTPS posting<br>and for XML Digital Sig-<br>nature | The keystore location should not be changed and keystore should be available in this location                                                          |
| keystore-<br>Password     | changeit                    | The keystore password                                                                                                | The deafult password is "changeit". Modify the property in case the password is different for the keystore.                                            |
| fileLocation              | /tmp                        |                                                                                                    | The directory for temporary files. Make sure that such directory exists on the deployment server                                                       |

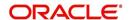

| Property<br>Name                                         | Property<br>Value                                                                      | Description                               | Remarks                                                  |
|----------------------------------------------------------|----------------------------------------------------------------------------------------|-------------------------------------------|----------------------------------------------------------|
| application-<br>Source                                   | DBKTST                                                                                 | Application source                        | DBKTST is a sample value.<br>Set it to appropriate value |
| Configuration F                                          | ile: Logging pro                                                                       | operties                                  |                                                          |
| handlers                                                 | java.util.log-<br>ging.File-<br>Handler,<br>java.util.log-<br>ging.Con-<br>soleHandler |                                           |                                                          |
| java.util.log-<br>ging.File-<br>Handler.level            | ALL                                                                                    |                                           |                                                          |
| java.util.log-<br>ging.File-<br>Handler.patte<br>rn      | /somewhere/<br>logs/dbkls_x-<br>ws_%g.log                                              |                                           |                                                          |
| java.util.log-<br>ging.File-<br>Handler.limit            | 1000000                                                                                |                                           |                                                          |
| java.util.log-<br>ging.File-<br>Handler.count            | 4                                                                                      |                                           |                                                          |
| java.util.log-<br>ging.File-<br>Handler.appe<br>nd       | true                                                                                   |                                           |                                                          |
| java.util.log-<br>ging.File-<br>Handler.form<br>atter    | java.util.log-<br>ging.Sim-<br>pleFormatter                                            |                                           |                                                          |
| java.util.log-<br>ging.Console-<br>Handler.level         | WARNING                                                                                |                                           |                                                          |
| java.util.log-<br>ging.Console-<br>Handler.form<br>atter | java.util.log-<br>ging.Sim-<br>pleFormatter                                            |                                           |                                                          |
| com.ofss.fll.x<br>ws.level                               | FINER                                                                                  | set the logging level for the application | Other Level values FIN-<br>EST,FINE,CONFIG and<br>INFO   |

### **Others**

- Verify that latest XWS SQL Types, Views and Packages are installed.
- Required Java permissions have been granted

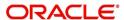

- Verify that System parameters for WebServices URLs as well as Post Response URLs are set. Please see the table below for details
- System parameter CMN\_WALLET\_PATH and CMN\_WALLET\_PASSWORD is setup
- Verify lenderId, lendername in config(dbkws\_xae\_init.conf) file and also set lenderId in all response xsl in element "A:TargetId".
- For DealerTrack access, user name/pwd should be setup in file ".htpasswd" under config dir

#### **System Parameters to be configured:**

| System Parameter Name       | System Parameter Desc                                                    |
|-----------------------------|--------------------------------------------------------------------------|
| XWS_XAE_DLR_TRACK_RESP_PWD  | DEALERTRACK APPLICATION<br>RESPONSE BASIC AUTH PASSWORD                  |
| XWS_XAE_DLR_TRACK_RESP_URL  | DEALERTRACK APPLICATION<br>RESPONSE URL                                  |
| XWS_XAE_DLR_TRACK_RESP_USER | DEALERTRACK APPLICATION<br>RESPONSE BASIC AUTH USER                      |
| XWS_XAE_DLR_TRACK_WS_URL    | OFSLL WEBSERVICE URL TO POST<br>APPLICATION RESPONSE TO DEALER-<br>TRACK |
| XWS_XAE_ROUTEONE_RESP_PWD   | ROUTE ONE APPLICATION RESPONSE BASIC AUTH PASSWORD                       |
| XWS_XAE_ROUTEONE_RESP_URL   | ROUTE ONE APPLICATION RESPONSE URL                                       |
| XWS_XAE_ROUTEONE_RESP_USER  | ROUTE ONE APPLICATION RESPONSE BASIC AUTH USER                           |
| XWS_XAE_ROUTEONE_WS_URL     | OFSLL WEBSERVICE URL TO POST<br>APPLICATION RESPONSE TO ROUTE<br>ONE     |
| XWS_XAE_EDOC_RESP_URL       | EDOCS APPLICATION RESPONSE<br>BASIC AUTH PASSWORD                        |
| XWS_XAE_EDOC_WS_URL         | EDOCS APPLICATION RESPONSE URL                                           |
| XWS_XAE_EDOC_RESP_USER      | EDOCS APPLICATION RESPONSE<br>BASIC AUTH USER                            |
| XWS_XAE_EDOC_RESP_PWD       | OFSLL WEBSERVICE URL TO POST<br>APPLICATION RESPONSE TO EDOCS            |
| XWS_XPR_DLR_TRACK_RESP_PWD  | DEALER TRACK DEALER LOAD PASS-<br>WORD                                   |
| XWS_XPR_DLR_TRACK_RESP_URL  | DEALER TRACK DEALER LOAD<br>RESPONSE URL                                 |
| XWS_XPR_DLR_TRACK_RESP_USER | DEALER TRACK DEALER LOAD USER ID                                         |
| XWS_XPR_DLR_TRACK_WS_URL    | OFSLL WEBSERVICE URL TO POST<br>DEALER DETAILS TO DEALER TRACK           |

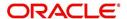

| System Parameter Name                | System Parameter Desc                                       |
|--------------------------------------|-------------------------------------------------------------|
| XWS_XPR_INCLUDE_TEMP                 | INCLUDE TEMP PRODUCERS                                      |
| XWS_XPR_ROUTEONE_RESP_PWD            | ROUTE ONE DEALER LOAD PASS-<br>WORD                         |
| XWS_XPR_ROUTEONE_RESP_URL            | ROUTE ONE DEALER LOAD<br>RESPONSE URL                       |
| XWS_XPR_ROUTEONE_RESP_USER           | ROUTE ONE DEALER LOAD USER ID                               |
| XWS_XPR_ROUTEONE_WS_URL              | OFSLL WEBSERVICE URL TO POST<br>DEALER DETAILS TO ROUTE ONE |
| XWS_XAE_DLR_TRACK_LENDERID           | DEALERTRACK LENDER ID                                       |
| XWS_XAE_ROUTEONE_LENDERID            | ROUTEONE LENDER ID                                          |
| XWS_XAE_DL-<br>R_TRACK_LENDER_NAME   | DEALERTRACK LENDER NAME                                     |
| XWS_XAE_ROUTE-<br>ONE_LENDER_NAME    | ROUTEONE LENDER NAME                                        |
| XWS_XAE_ECON_ROU-<br>TEEONE_RESP_URL | Route One E-contract response URL                           |

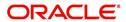